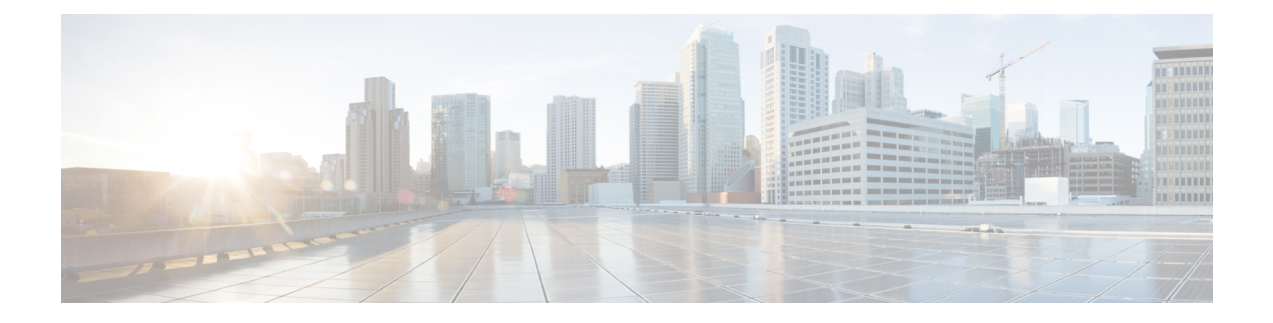

# **Ports and Interfaces Commands**

- [clear](#page-2-0) stats port, on page 3
- config [interface](#page-3-0) acl, on page 4
- config [interface](#page-4-0) address, on page 5
- config interface address [peer-redundancy-management,](#page-5-0) on page 6
- config interface address [redundancy-management,](#page-6-0) on page 7
- config interface [ap-manager,](#page-7-0) on page 8
- config [interface](#page-8-0) create, on page 9
- config [interface](#page-9-0) delete, on page 10
- config interface dhcp [management,](#page-10-0) on page 11
- config [interface](#page-12-0) address, on page 13
- config interface [guest-lan,](#page-13-0) on page 14
- config interface [hostname,](#page-14-0) on page 15
- config [interface](#page-15-0) nasid, on page 16
- config interface [nat-address,](#page-16-0) on page 17
- config [interface](#page-17-0) port, on page 18
- config interface [quarantine](#page-18-0) vlan, on page 19
- config [interface](#page-19-0) vlan, on page 20
- config interface group [mdns-profile,](#page-20-0) on page 21
- config interface [mdns-profile,](#page-21-0) on page 22
- [config](#page-23-0) lag, on page 24
- config [lync-sdn,](#page-24-0) on page 25
- config [macfilter](#page-25-0), on page 26
- config macfilter [description,](#page-26-0) on page 27
- config macfilter [interface,](#page-27-0) on page 28
- config macfilter [ip-address,](#page-28-0) on page 29
- config macfilter [mac-delimiter,](#page-29-0) on page 30
- config macfilter [radius-compat,](#page-30-0) on page 31
- config [macfilter](#page-31-0) wlan-id, on page 32
- config port [adminmode,](#page-32-0) on page 33
- config port [autoneg,](#page-33-0) on page 34
- config port [linktrap,](#page-34-0) on page 35
- config port multicast [appliance,](#page-35-0) on page 36
- config port [power,](#page-36-0) on page 37
- [config](#page-37-0) route add, on page 38
- config route [delete,](#page-38-0) on page 39
- config serial [baudrate,](#page-39-0) on page 40
- config serial [timeout,](#page-40-0) on page 41
- config [spanningtree](#page-41-0) port mode, on page 42
- config [spanningtree](#page-42-0) port pathcost, on page 43
- config [spanningtree](#page-43-0) port priority, on page 44
- config spanningtree switch [bridgepriority,](#page-44-0) on page 45
- config spanningtree switch [forwarddelay,](#page-45-0) on page 46
- config [spanningtree](#page-46-0) switch hellotime, on page 47
- config [spanningtree](#page-47-0) switch maxage, on page 48
- config [spanningtree](#page-48-0) switch mode, on page 49
- show advanced [sip-snooping-ports,](#page-49-0) on page 50
- show [interface](#page-50-0) group, on page 51
- show lag [eth-port-hash,](#page-52-0) on page 53
- show lag [ip-port-hash,](#page-53-0) on page 54
- show lag [summary,](#page-54-0) on page 55
- [show](#page-55-0) port, on page 56
- show [serial,](#page-57-0) on page 58
- show [spanningtree](#page-58-0) port, on page 59
- show [spanningtree](#page-59-0) switch, on page 60
- [show](#page-60-0) stats port, on page 61
- show stats [switch,](#page-62-0) on page 63

# <span id="page-2-0"></span>**clear stats port**

To clear statistics counters for a specific port, use the **clear stats port** command.

**clear stats port** *port*

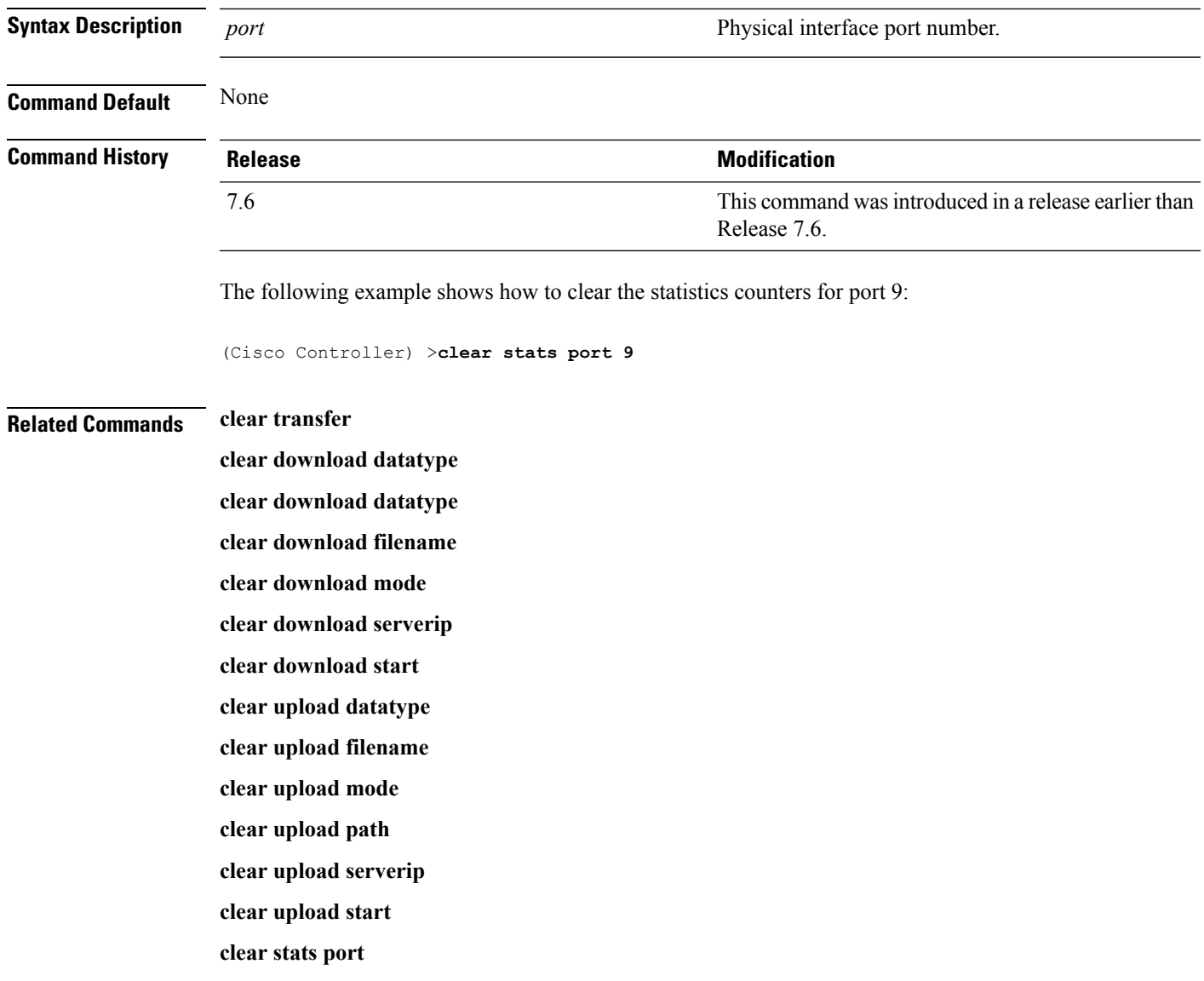

### <span id="page-3-0"></span>**config interface acl**

To configure access control list of an interface, use the **config interface acl** command.

**config interface acl** {**ap-manager** | **management** | *interface\_name*} {*ACL* | **none**} **Syntax Description ap-manager a a** *ap-manager ap-manager ap-manager ap-manager ap-manager ap-manager ap-manager ap-manager ap-manager ap-manager ap-manager ap-manager* **management** Configures the management interface. *interface\_name* interface\_name. *ACL* **ACL** name up to 32 alphanumeric characters. **none** Specifies none. **Command Default** None **Command History Release Release Release Release Release Release Release Release Release Release Release Release** This command was introduced in a release earlier than Release 7.6. 7.6 **Usage Guidelines** For a Cisco 2100 Series Wireless LAN Controller, you must configure a preauthentication ACL on the wireless LAN for the external web server. This ACL should then be set as a wireless LAN preauthentication ACL under Web Policy. However, you do not need to configure any preauthentication ACL for Cisco 4400 Series Wireless LAN Controllers.

The following example shows how to configure an access control list with a value None:

(Cisco Controller) > **config interface acl management none**

## <span id="page-4-0"></span>**config interface address**

To configure address information for an interface, use the **config interface address** command.

**config interface address** {**ap-manager** *IP\_address netmask gateway* | **management** *IP\_address netmask gateway* | **service-port** *IP\_address netmask* | **virtual** *IP\_address* | **dynamic-interface** *IP\_address dynamic\_interface netmask gateway* }

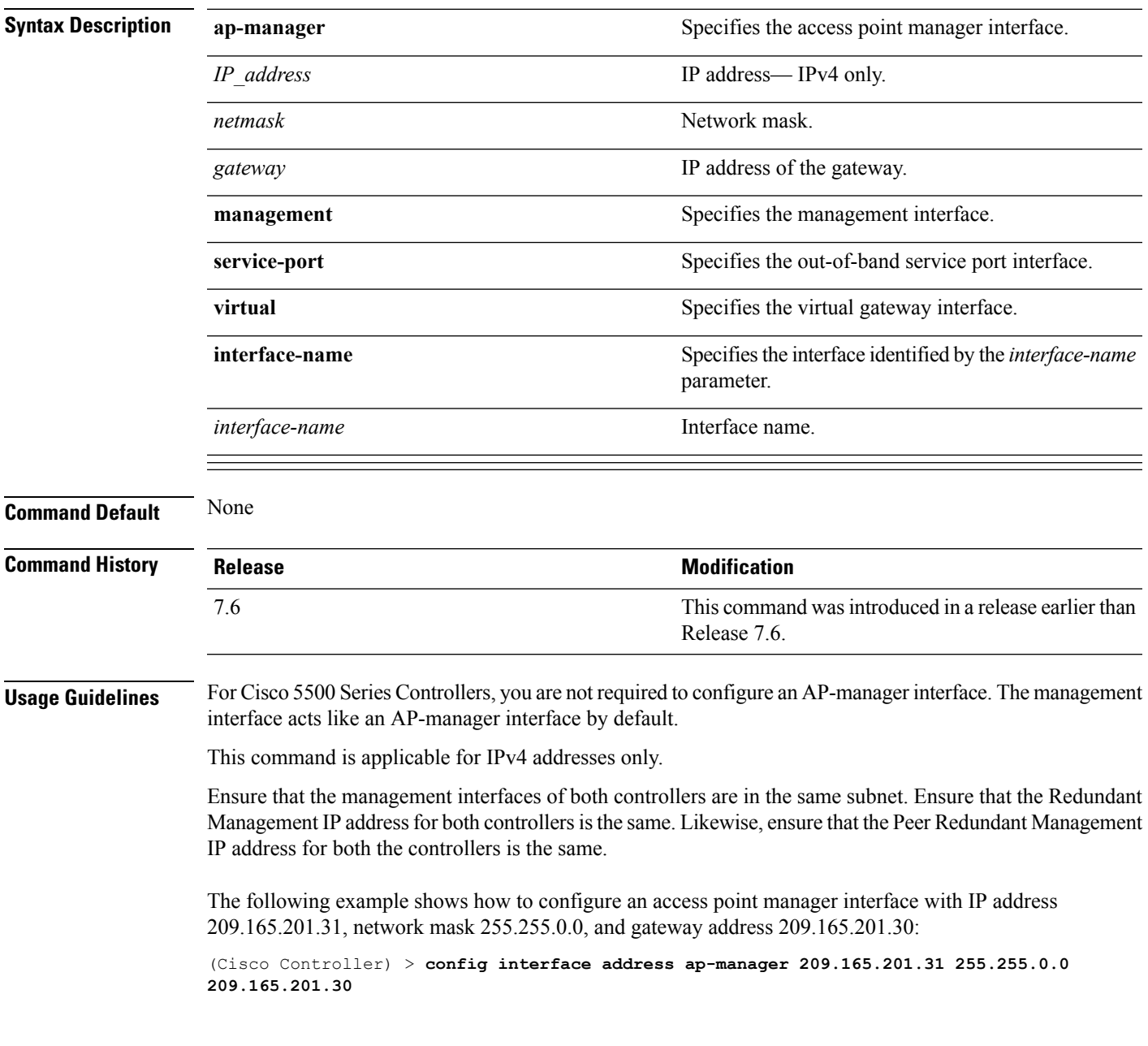

**Related Commands show interface**

**Ports and Interfaces Commands**

## <span id="page-5-0"></span>**config interface address peer-redundancy-management**

To configure the management interface IP address of the peer controller, use the **config interface address peer-redundancy-management** command.

**config interface address peer-redundancy-management** *IP\_address*

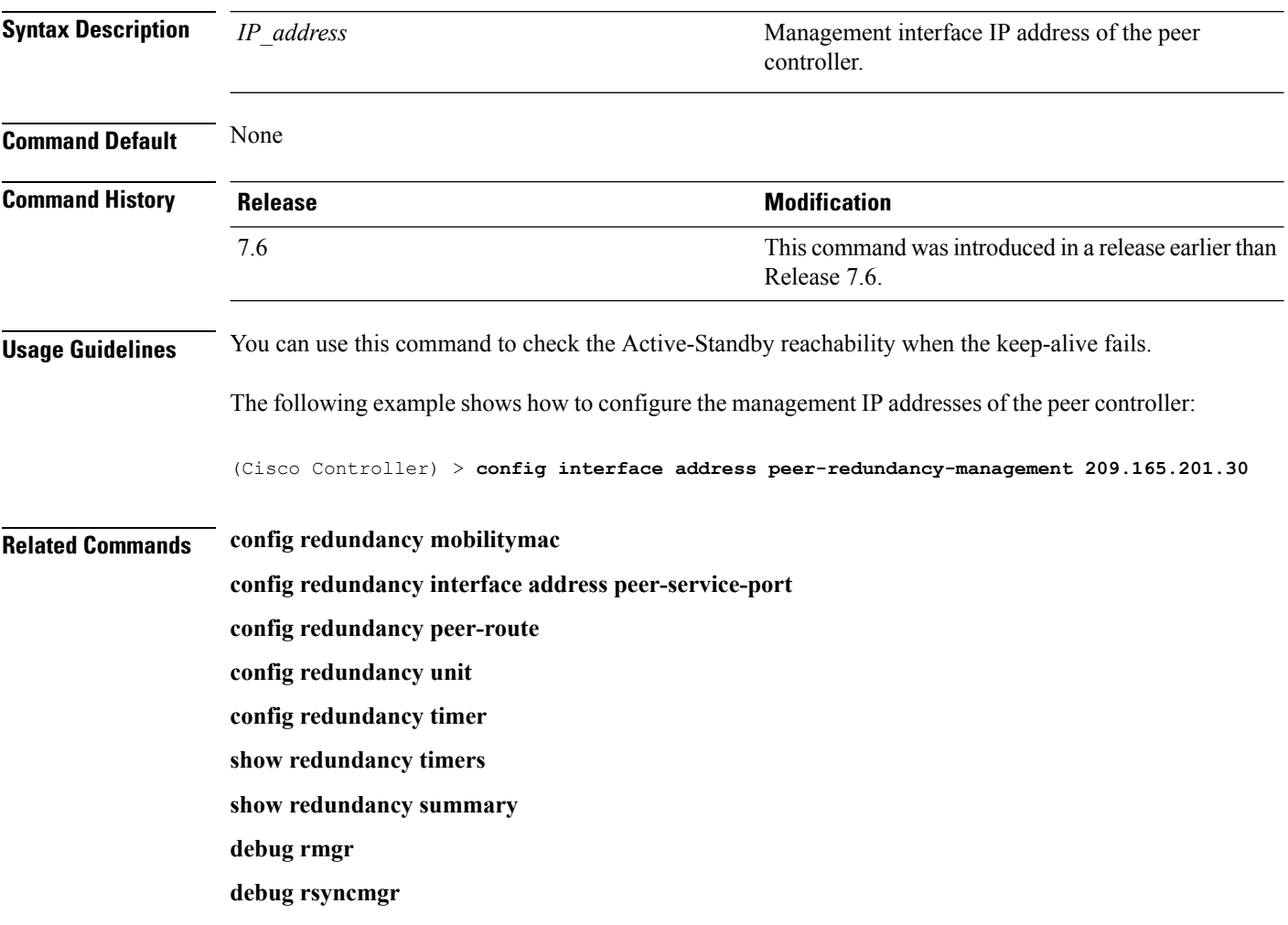

## <span id="page-6-0"></span>**config interface address redundancy-management**

To configure the management interface IP address of active and standby controllers, use the **config interface address redundancy-management** command.

**config interface address redundancy-management***IP\_address1***peer-redundancy-management***IP\_address2*

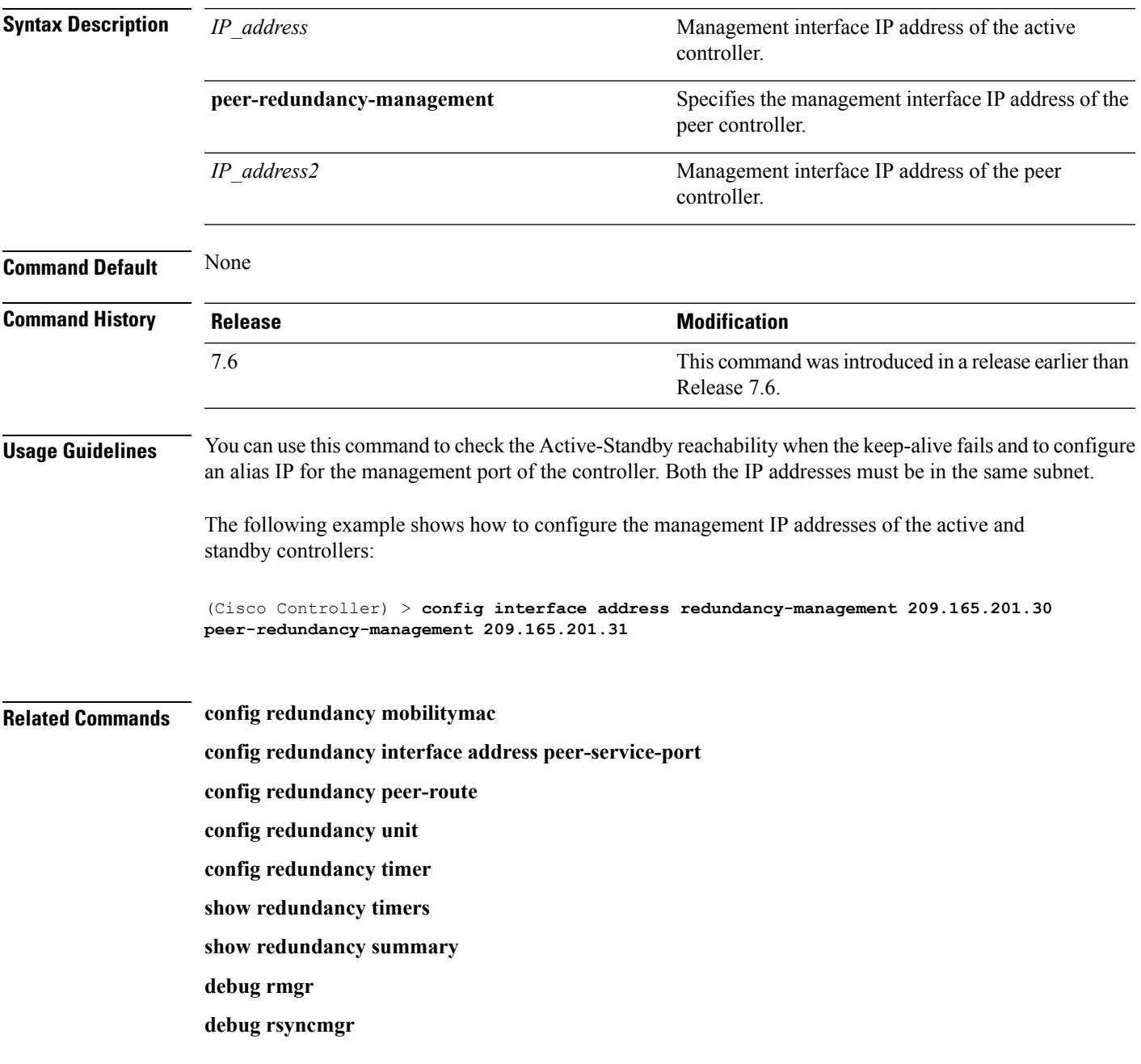

### <span id="page-7-0"></span>**config interface ap-manager**

To enable or disable access point manager features on the management or dynamic interface, use the **config interface ap-manager** command.

**config interface ap-manager** {**management** | *interface\_name*} {**enable** | **disable**} **Syntax Description management Specifies** the management interface. *interface\_name* Dynamic interface name. Enables access point manager features on a dynamic interface. **enable** Disables access point manager features on a dynamic interface. **disable Command Default** None **Command History Release Modification** This command wasintroduced in a release earlier than Release 7.6. 7.6 **Usage Guidelines** Use the **management** option to enable or disable dynamic AP management for the management interface. For Cisco 5500 Series Controllers, the management interface acts like an AP-manager interface by default. If desired, you can disable the management interface as an AP-manager interface and create another dynamic interface as an AP manager. When you enable this feature for a dynamic interface, the dynamic interface is configured as an AP-manager interface (only one AP-manager interface is allowed per physical port). A dynamic interface that is marked as an AP-manager interface cannot be used as a WLAN interface. The following example shows how to disable an access point manager myinterface:

(Cisco Controller) > **config interface ap-manager myinterface disable**

## <span id="page-8-0"></span>**config interface create**

To create a dynamic interface (VLAN) for wired guest user access, use the **config interface create** command.

**config interface create** *interface\_name vlan-id*

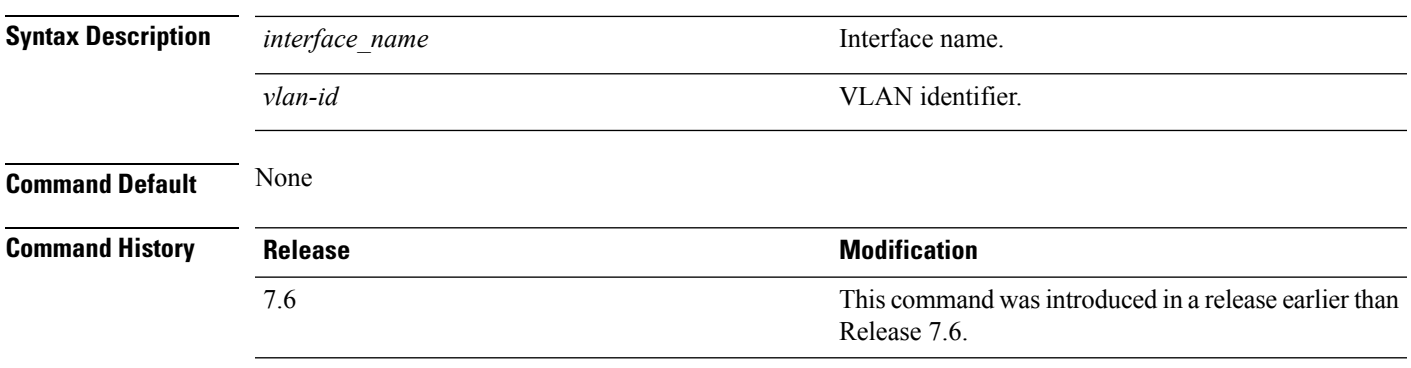

The following example shows how to create a dynamic interface with the interface named lab2 and VLAN ID 6:

(Cisco Controller) > **config interface create lab2 6**

# <span id="page-9-0"></span>**config interface delete**

To delete a dynamic interface, use the **config interface delete** command.

**config interface delete** *interface-name*

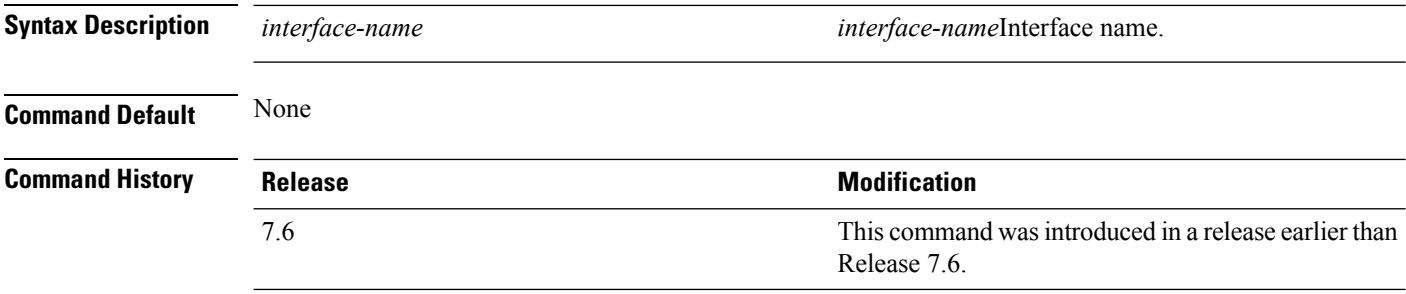

The following example shows how to delete a dynamic interface named VLAN501:

(Cisco Controller) > **config interface delete VLAN501**

### <span id="page-10-0"></span>**config interface dhcp management**

To configure DHCPoptions on a mangament interface, use the **config interfacedhcp management** command.

**config interface dhcp management** {**option-82** {**bridge-mode-insertion** {**enable** | **disable**} | **enable** | **disable** | **linksel** {**enable** | **disable** | **relaysrc** *interface-name*} | **vpnsel** {**enable** | **disable** | **vpnid** *vpn-id* | **vrfname** *vrf-name*}} | **primary** *primary-dhcp\_server* [ **secondary** *secondary-dhcp\_server* ] | **proxy-mode** {**enable** | **disable** | **global**} }

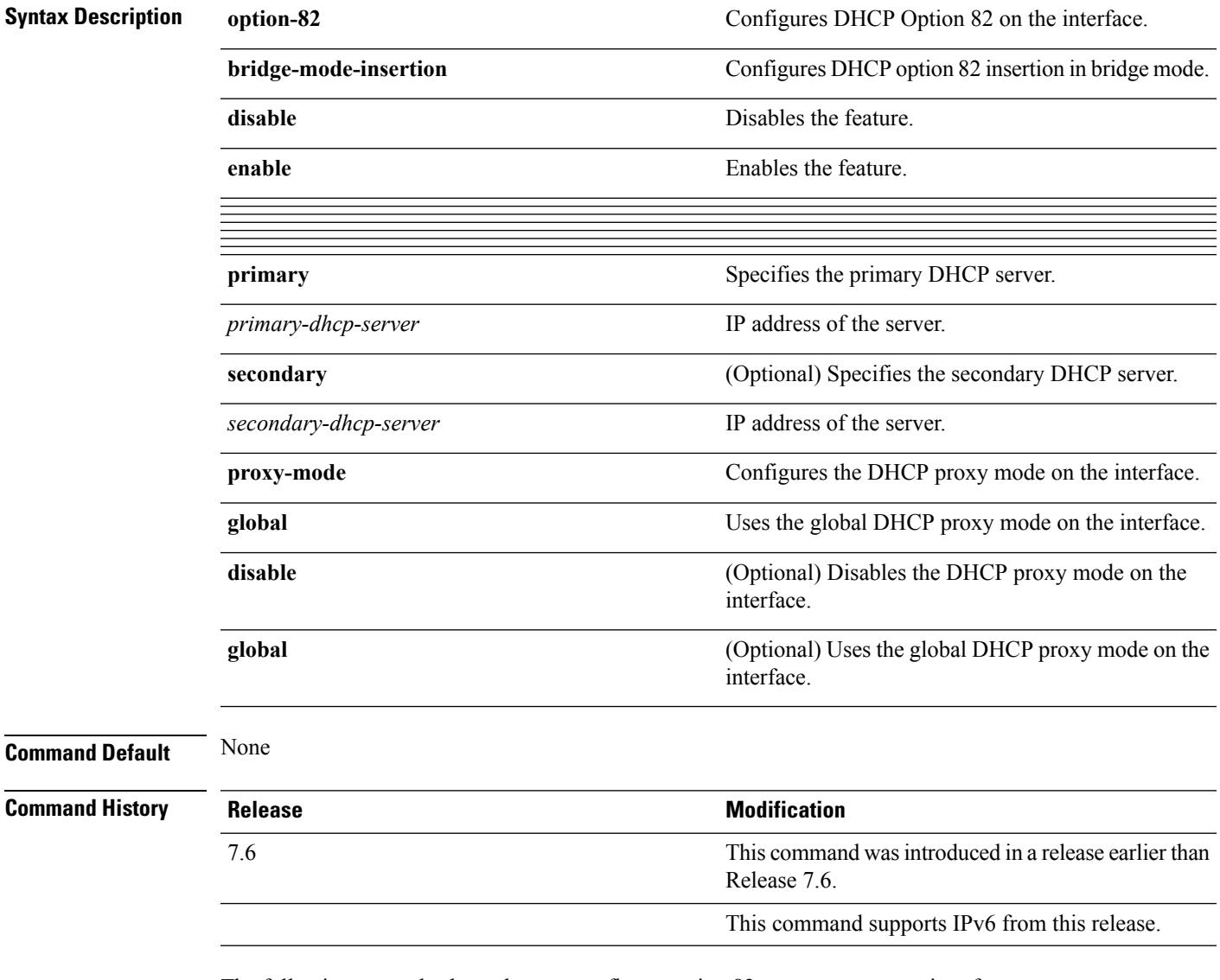

The following example shows how to configure option 82 on a management interface.

(Cisco Controller) > **config interface dhcp management option-82 enable**

#### **Related Commands config dhcp**

**config dhcp proxy**

**config interface dhcp**

**config wlan dhcp\_server**

**debug dhcp**

**debug dhcp service-port**

**debug disable-all**

**show dhcp**

**show dhcp proxy**

**show interface**

# <span id="page-12-0"></span>**config interface address**

To configure interface addresses, use the **config interface address** command.

**config interface address** {**dynamic-interface** *dynamic\_interface netmask gateway* } *IP\_address*

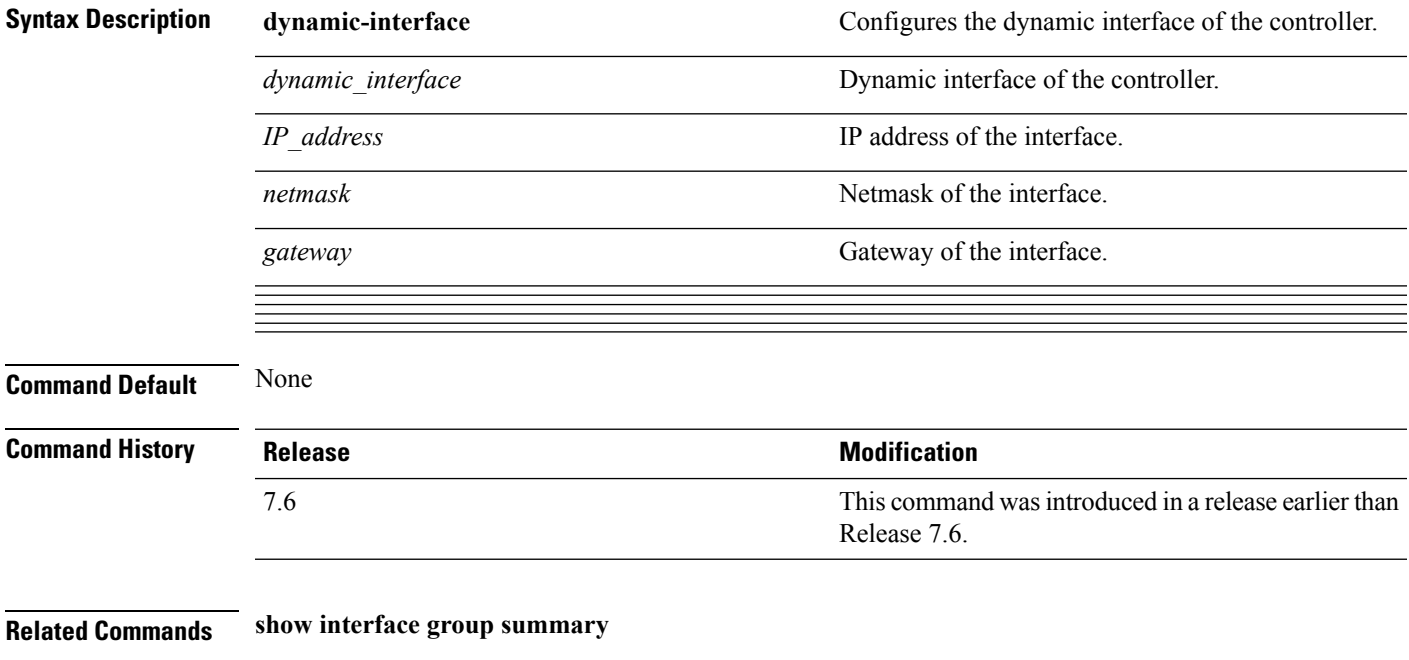

**show interface summary**

# <span id="page-13-0"></span>**config interface guest-lan**

To enable or disable the guest LAN VLAN, use the **config interface guest-lan** command.

**config interface guest-lan** *interface\_name* {*enable* | *disable*}

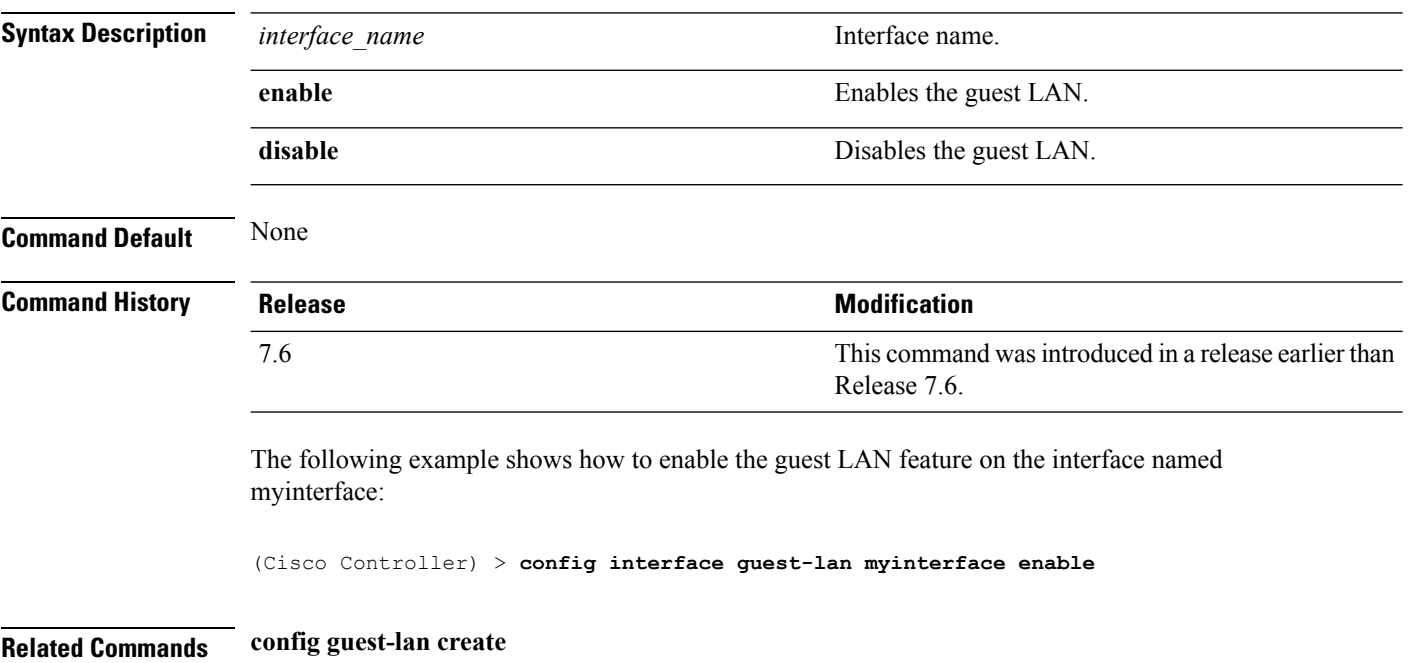

## <span id="page-14-0"></span>**config interface hostname**

To configure the Domain Name System (DNS) hostname of the virtual gateway interface, use the **config interface hostname** command.

**config interface hostname virtual** *DNS\_host*

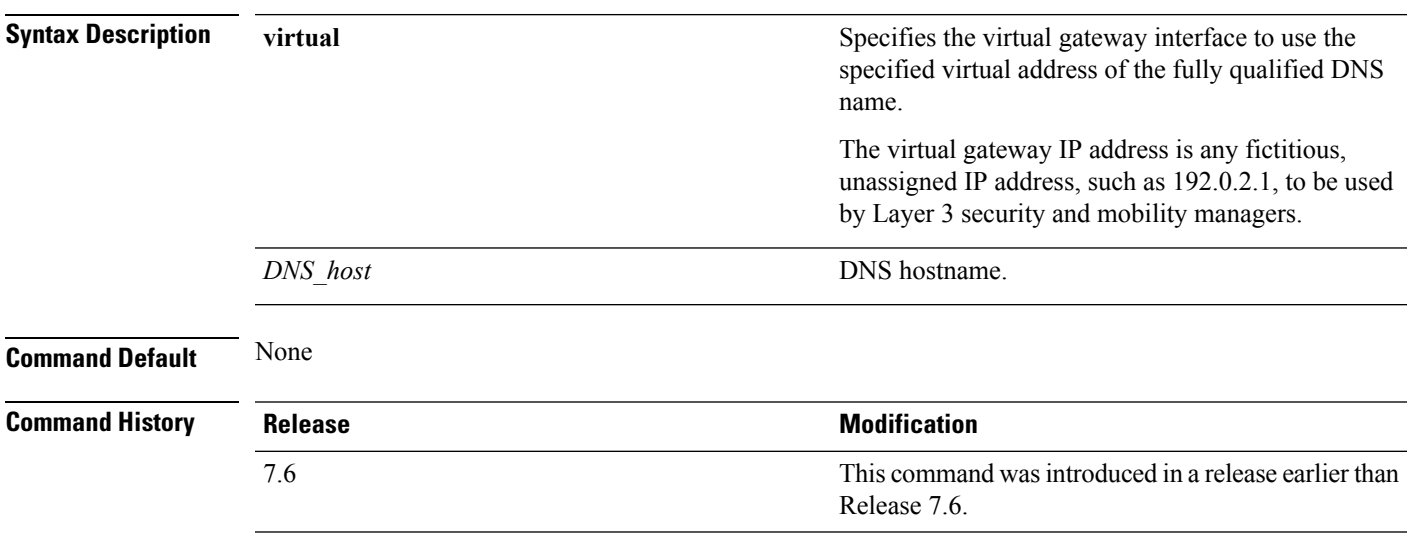

The following example shows how to configure virtual gateway interface to use the specified virtual address of the fully qualified DNS hostname DNS\_Host:

(Cisco Controller) > **config interface hostname virtual DNS\_Host**

# <span id="page-15-0"></span>**config interface nasid**

To configure the Network Access Server identifier (NAS-ID) for the interface, use the **config interface nasid** command.

**config interface nasid** {*NAS-ID* | **none**} *interface\_name*

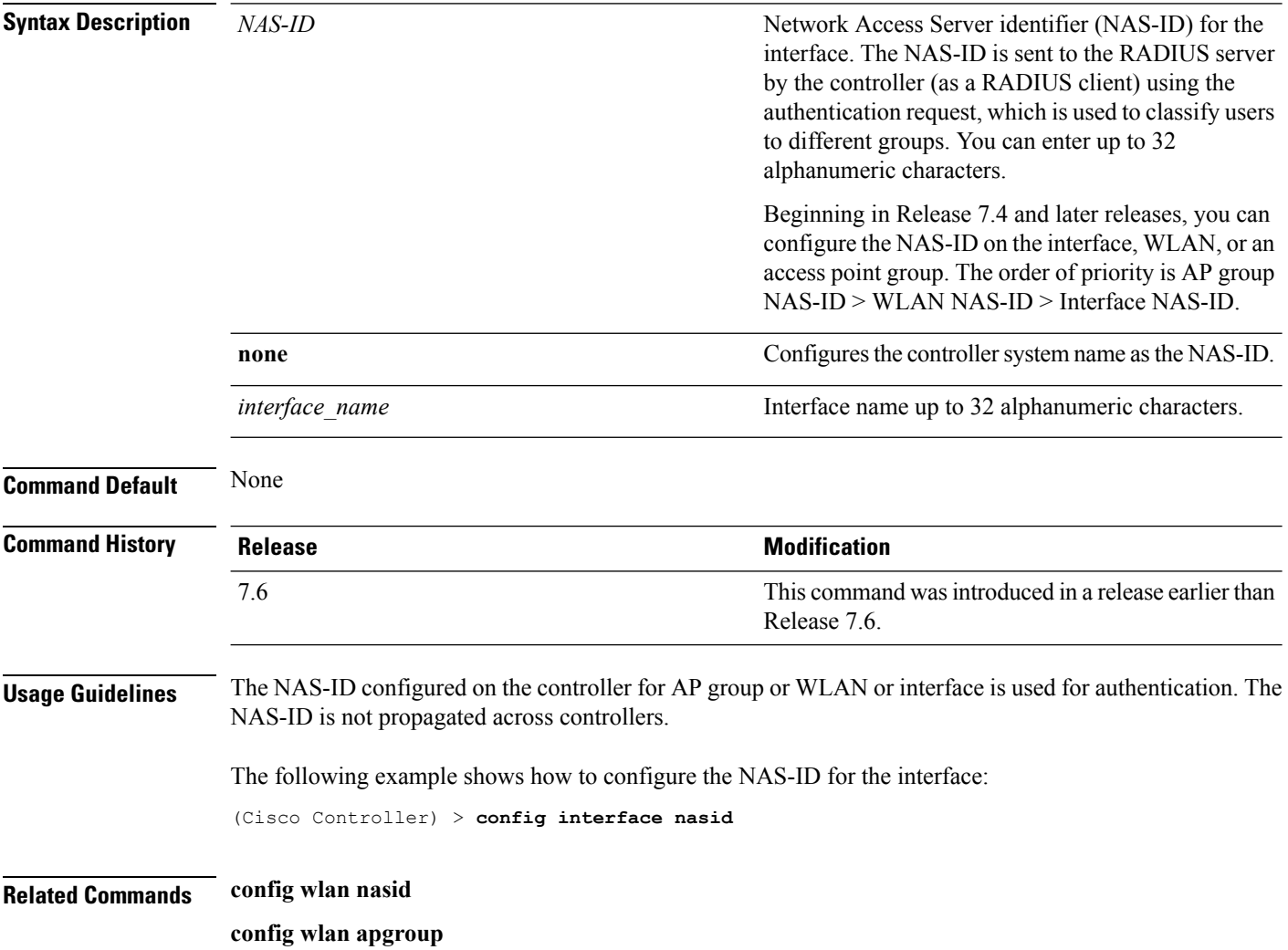

## <span id="page-16-0"></span>**config interface nat-address**

To deploy your Cisco 5500 Series Controller behind a router or other gateway device that is using one-to-one mapping network address translation (NAT), use the **config interface nat-address** command.

**config interface nat-address** {**management** | **dynamic-interface** *interface\_name*} {{**enable** | **disable**} | {**set** *public\_IP\_address*}}

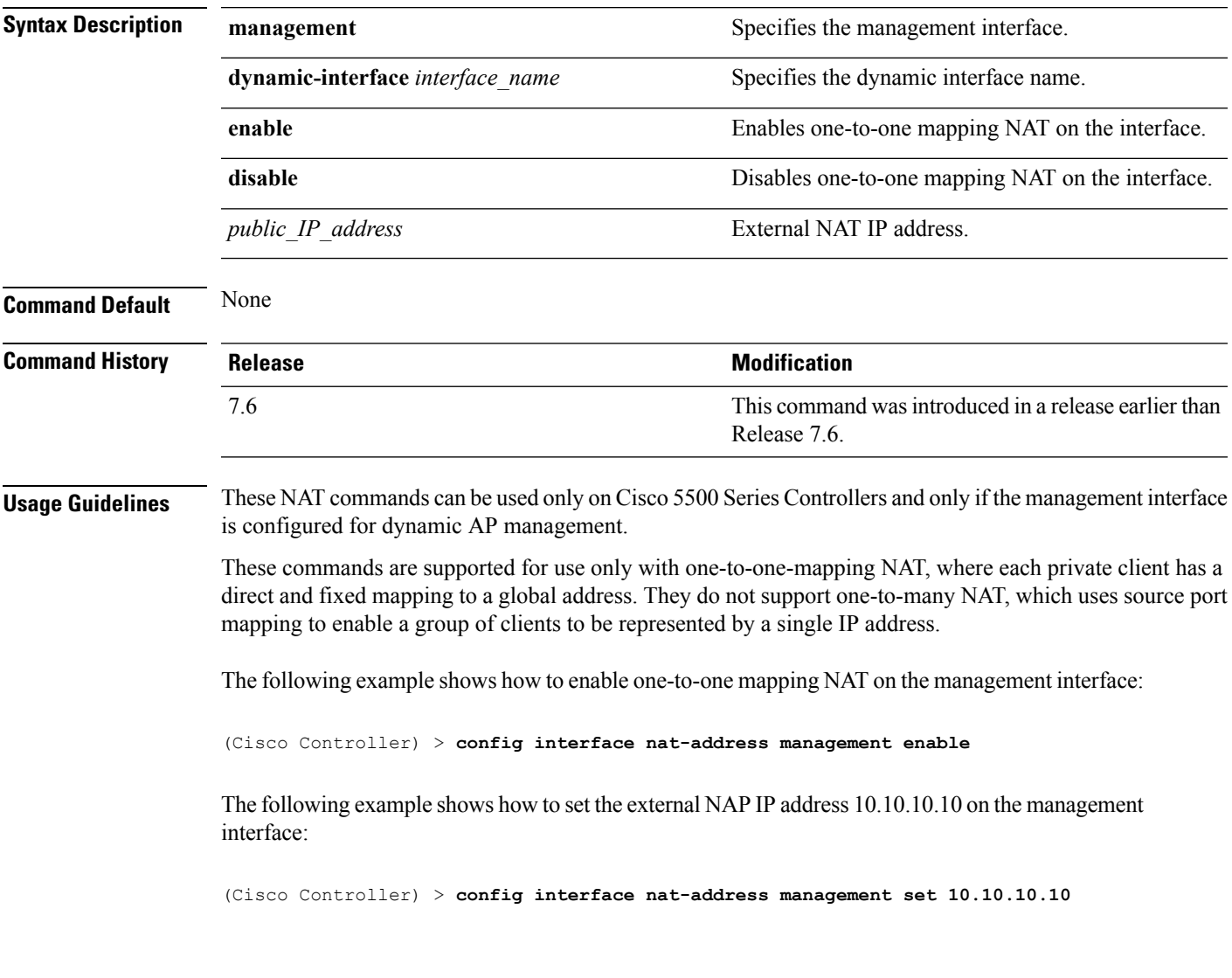

# <span id="page-17-0"></span>**config interface port**

To map a physical port to the interface (if a link aggregation trunk is not configured), use the **config interface port** command.

**config interface port** {**management** | *interface\_name* | **redundancy-management**} *primary\_port* [*secondary\_port*]

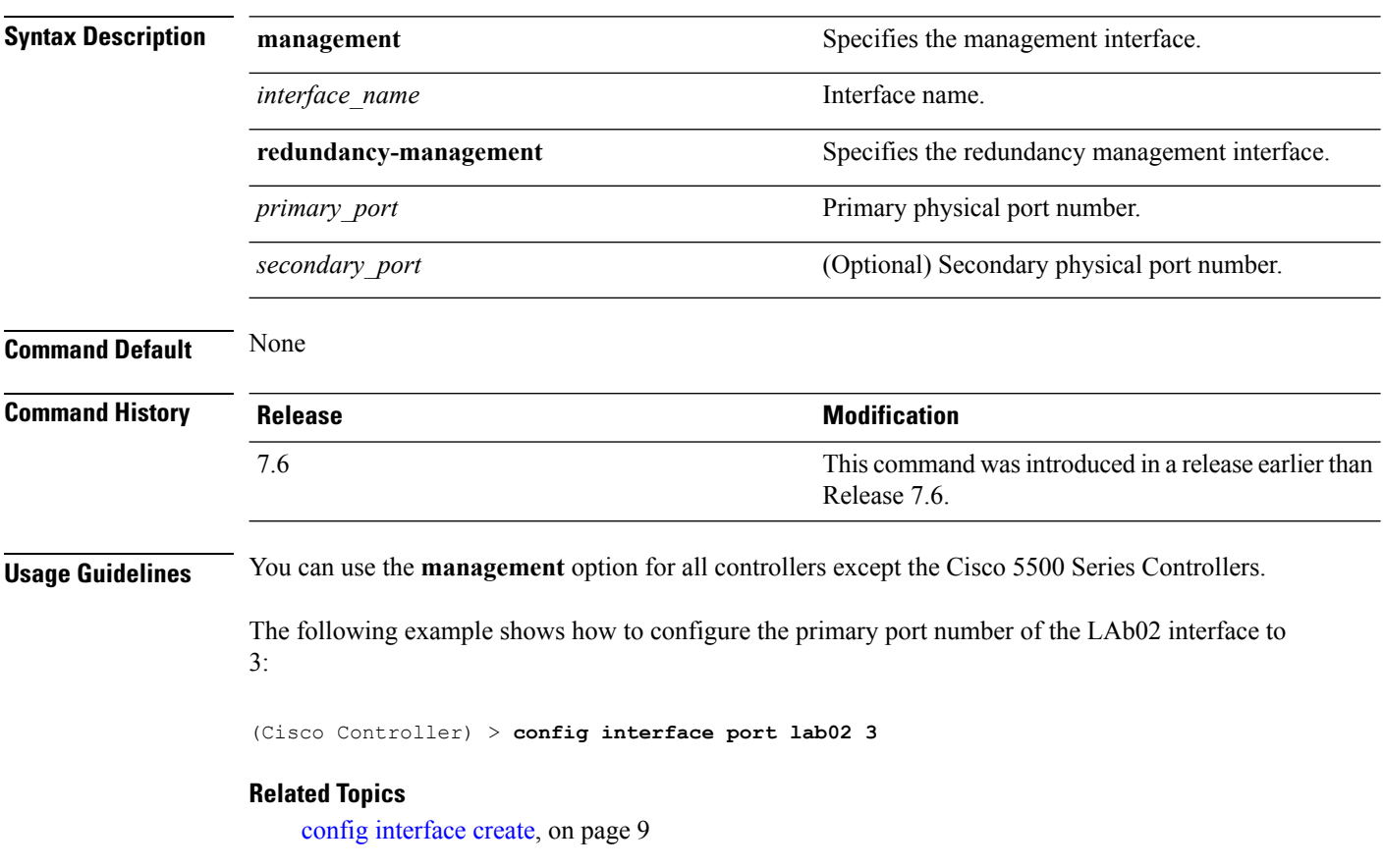

# <span id="page-18-0"></span>**config interface quarantine vlan**

To configure a quarantine VLAN on any dynamic interface, use the **config interface quarantine vlan** command.

**config interface quarantine vlan** *interface-name vlan\_id*

| <b>Syntax Description</b> | interface-name | Interface's name.                                                     |  |
|---------------------------|----------------|-----------------------------------------------------------------------|--|
|                           | vlan id        | VLAN identifier.                                                      |  |
|                           |                | Enter 0 to disable quarantine processing.<br><b>Note</b>              |  |
| <b>Command Default</b>    | None           |                                                                       |  |
| <b>Command History</b>    | <b>Release</b> | <b>Modification</b>                                                   |  |
|                           | 7.6            | This command was introduced in a release earlier than<br>Release 7.6. |  |

The following example shows how to configure a quarantine VLAN on the quarantine interface with the VLAN ID 10:

(Cisco Controller) > **config interface quarantine vlan quarantine 10**

# <span id="page-19-0"></span>**config interface vlan**

To configure an interface VLAN identifier, use the **config interface vlan** command.

**config interface vlan** {**management** | *interface-name*} *vlan*

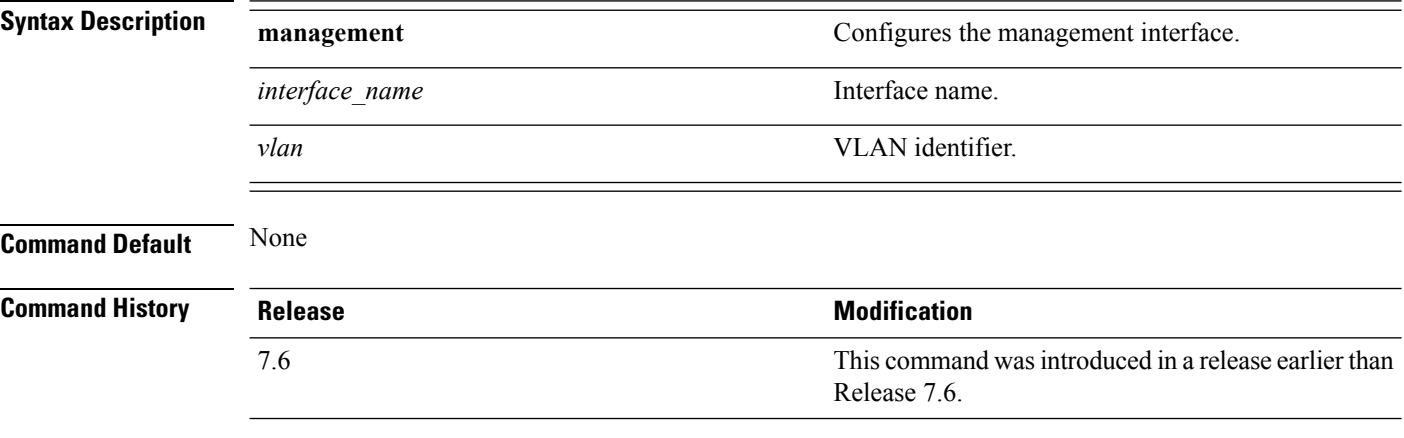

The following example shows how to configure VLAN ID 10 on the management interface:

(Cisco Controller) > **config interface vlan management 10**

# <span id="page-20-0"></span>**config interface group mdns-profile**

To configure an mDNS (multicast DNS) profile for an interface group, use the **config interface group mdns-profile** command.

**config interface group mdns-profile** {**all** | *interface-group-name*} {*profile-name* | **none**}

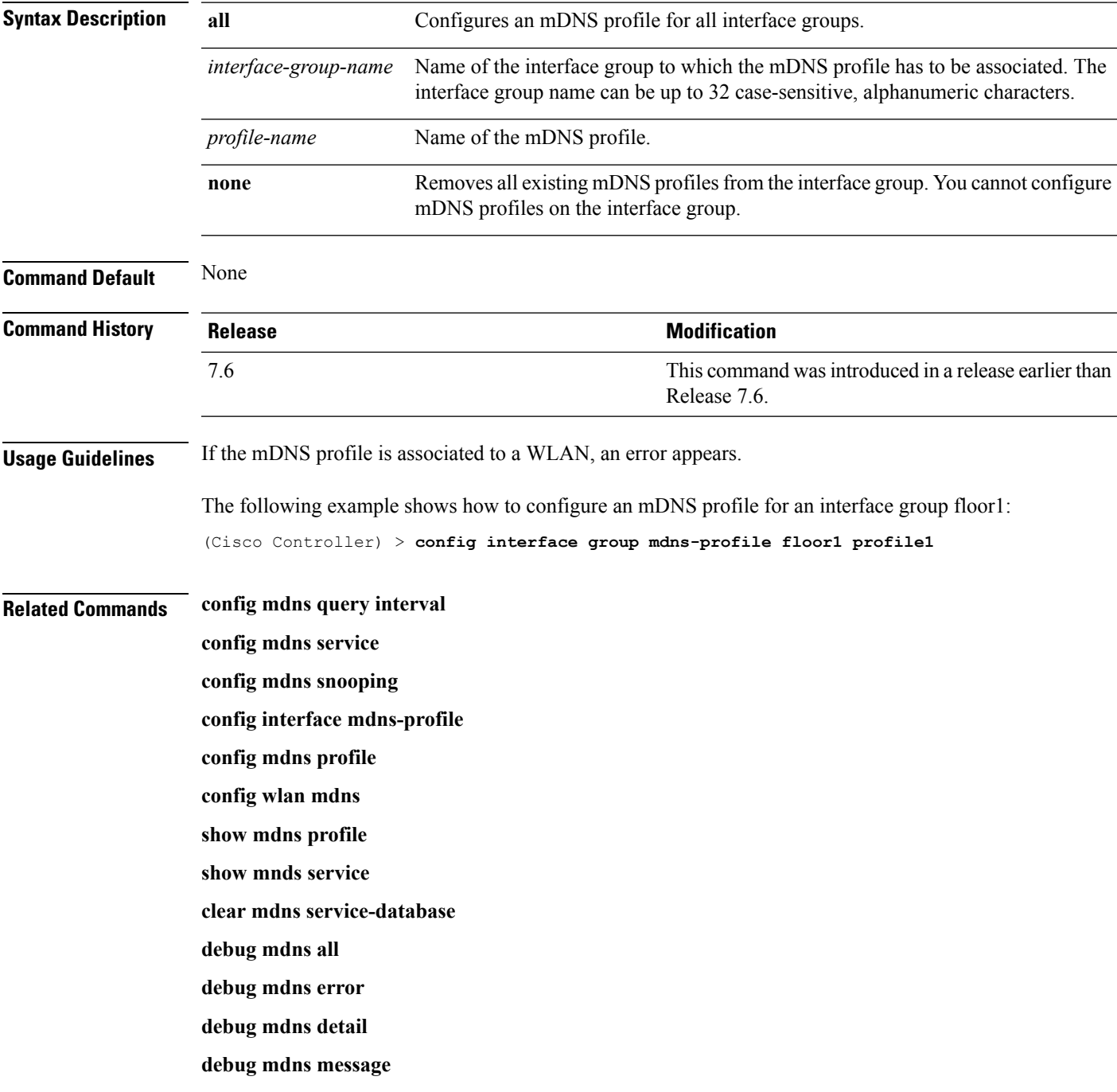

# <span id="page-21-0"></span>**config interface mdns-profile**

To configure an mDNS (multicast DNS) profile for an interface, use the **config interface mdns-profile** command.

**config interface mdns-profile** {**management** | **all** *interface-name*} {*profile-name* | **none**}

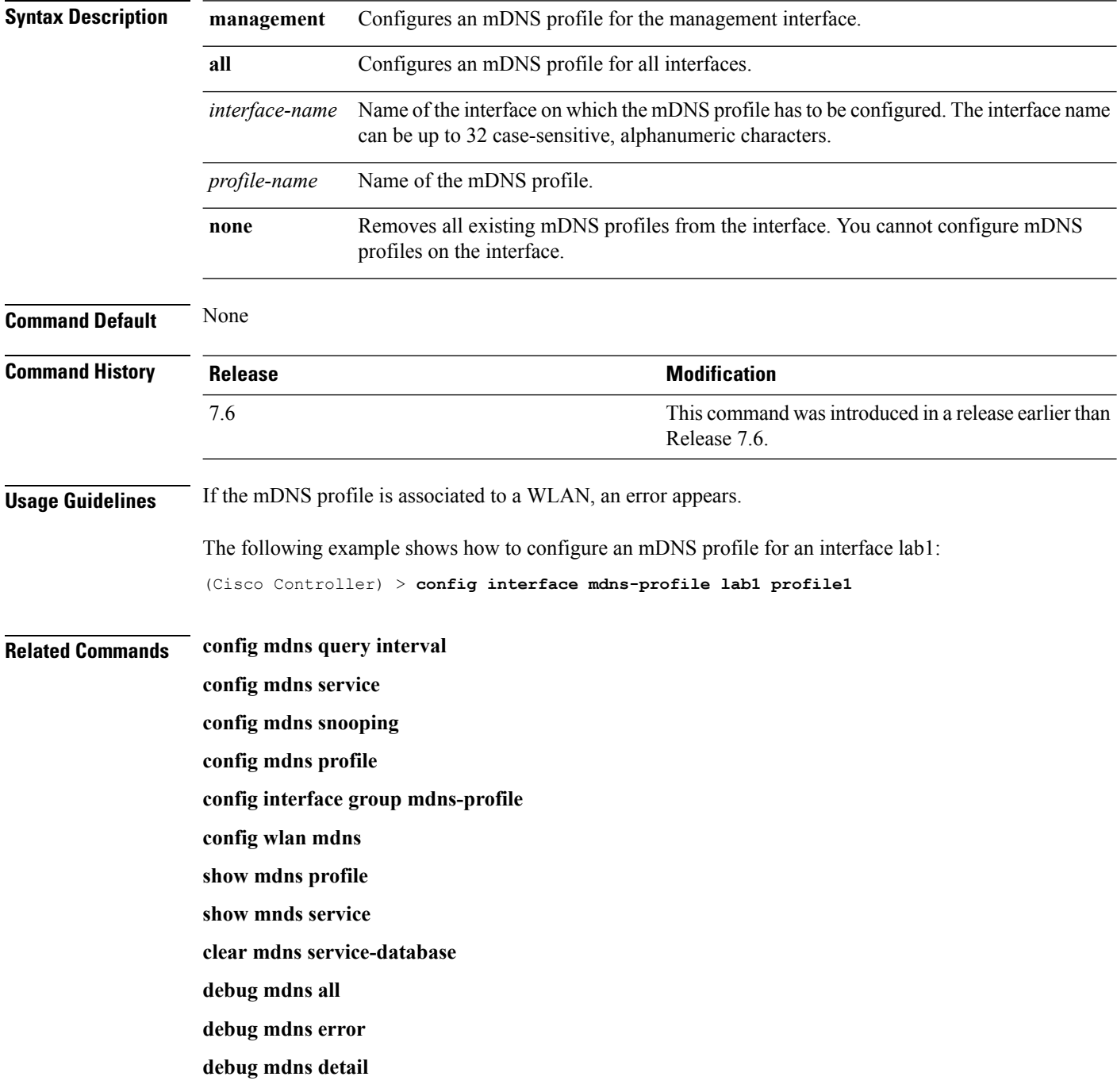

 $\mathbf l$ 

**debug mdns message**

### <span id="page-23-0"></span>**config lag**

To enable or disable link aggregation (LAG), use the **config lag** command.

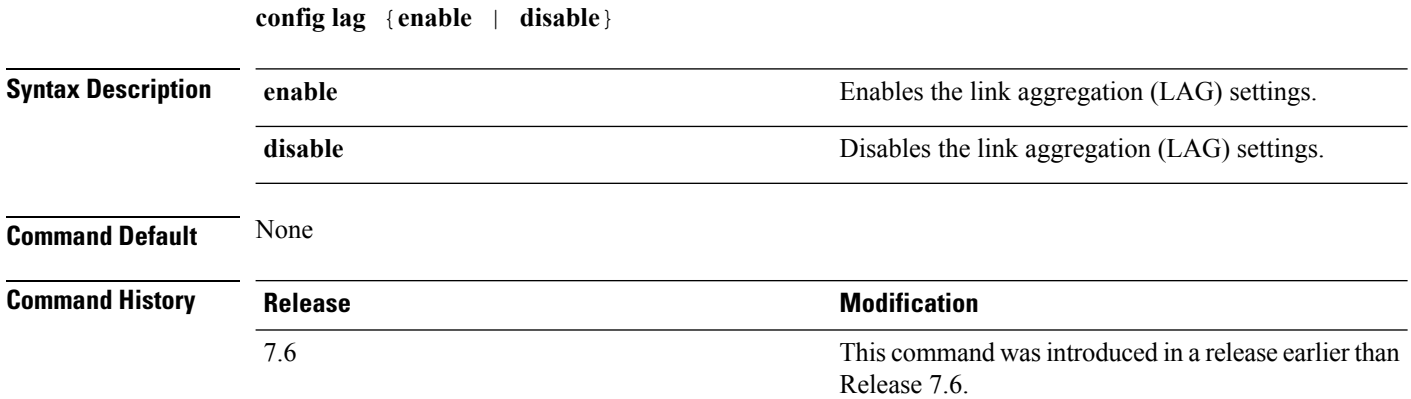

The following example shows how to enable LAG settings:

```
(Cisco Controller) > config lag enable
Enabling LAG will map your current interfaces setting to LAG interface,
All dynamic AP Manager interfaces and Untagged interfaces will be deleted
All WLANs will be disabled and mapped to Mgmt interface
Are you sure you want to continue? (y/n)You must now reboot for the settings to take effect.
```
The following example shows how to disable LAG settings:

```
(Cisco Controller) > config lag disable
Disabling LAG will map all existing interfaces to port 1.
Are you sure you want to continue? (y/n)You must now reboot for the settings to take effect.
```
#### **Related Topics**

show lag [summary](#page-54-0), on page 55

# <span id="page-24-0"></span>**config lync-sdn**

To configure the Lync service, use the **config lync-sdn** command.

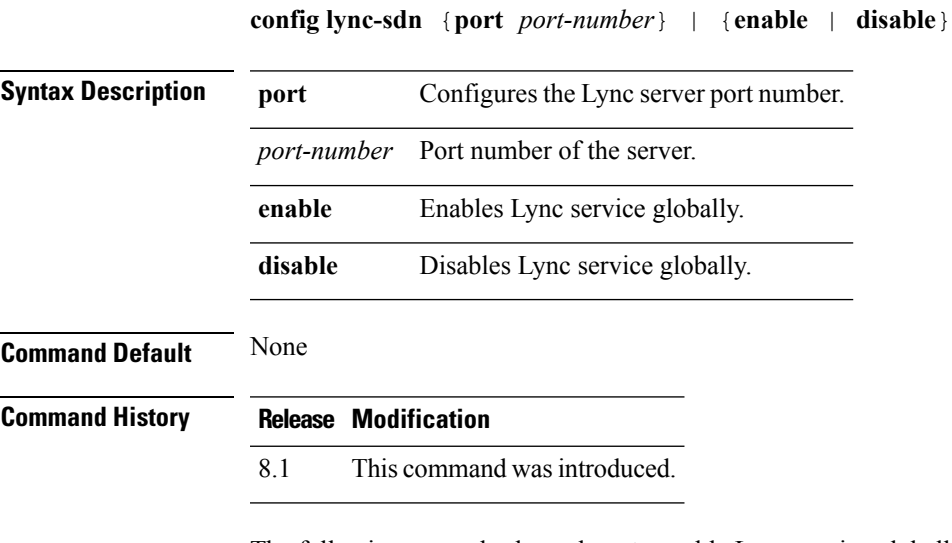

The following example shows how to enable Lync service globally: (Cisco Controller) >**config lync-sdn enable**

# <span id="page-25-0"></span>**config macfilter**

To create or delete a MAC filter entry on the Cisco wireless LAN controller, use the **config macfilter** {*add* |*delete*}command.

**config macfilter** {**add** *client\_MAC wlan\_id* [*interface\_name*] [*description*] [*macfilter\_IP*] | **delete** *client\_MAC*}

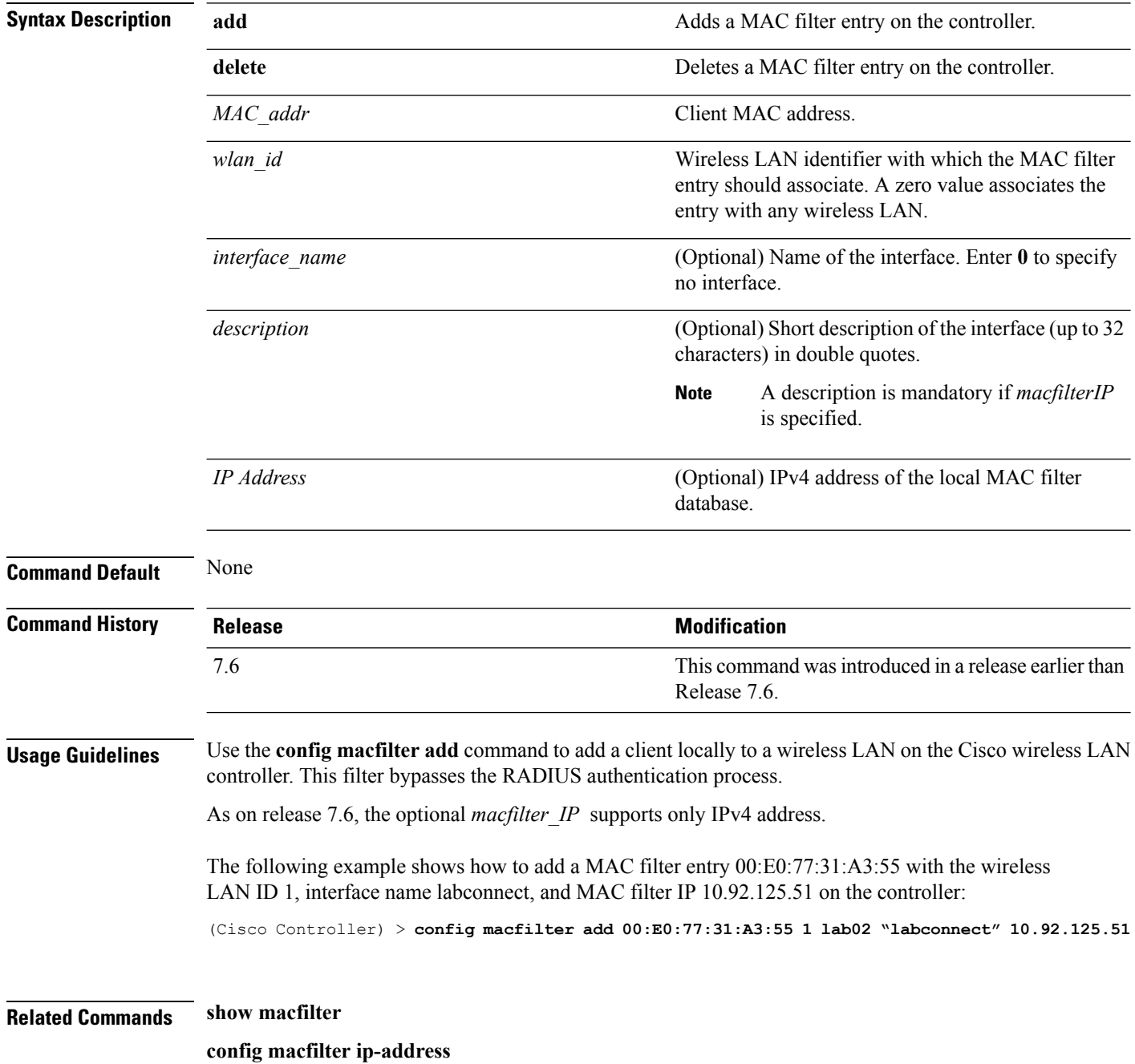

# <span id="page-26-0"></span>**config macfilter description**

To add a description to a MAC filter, use the **config macfilter description** command.

**config macfilter description** *MAC addrdescription*

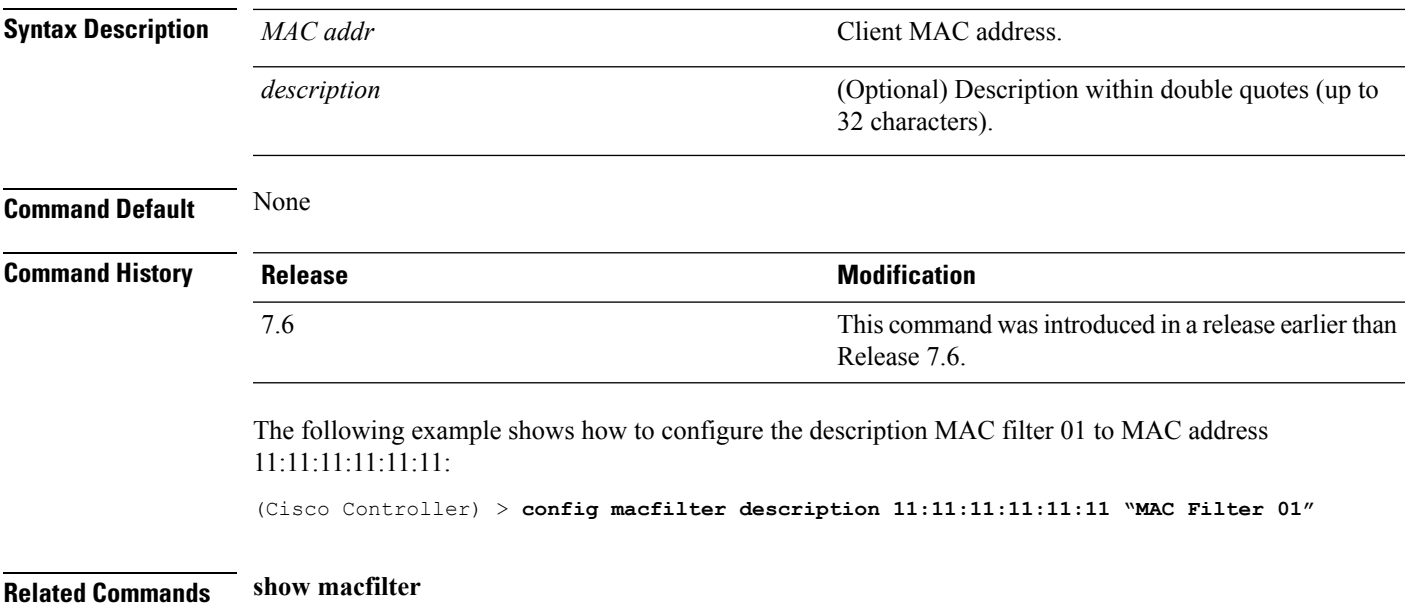

# <span id="page-27-0"></span>**config macfilter interface**

To create a MAC filter client interface, use the **config macfilter interface** command.

**config macfilter interface** *MAC\_addr interface*

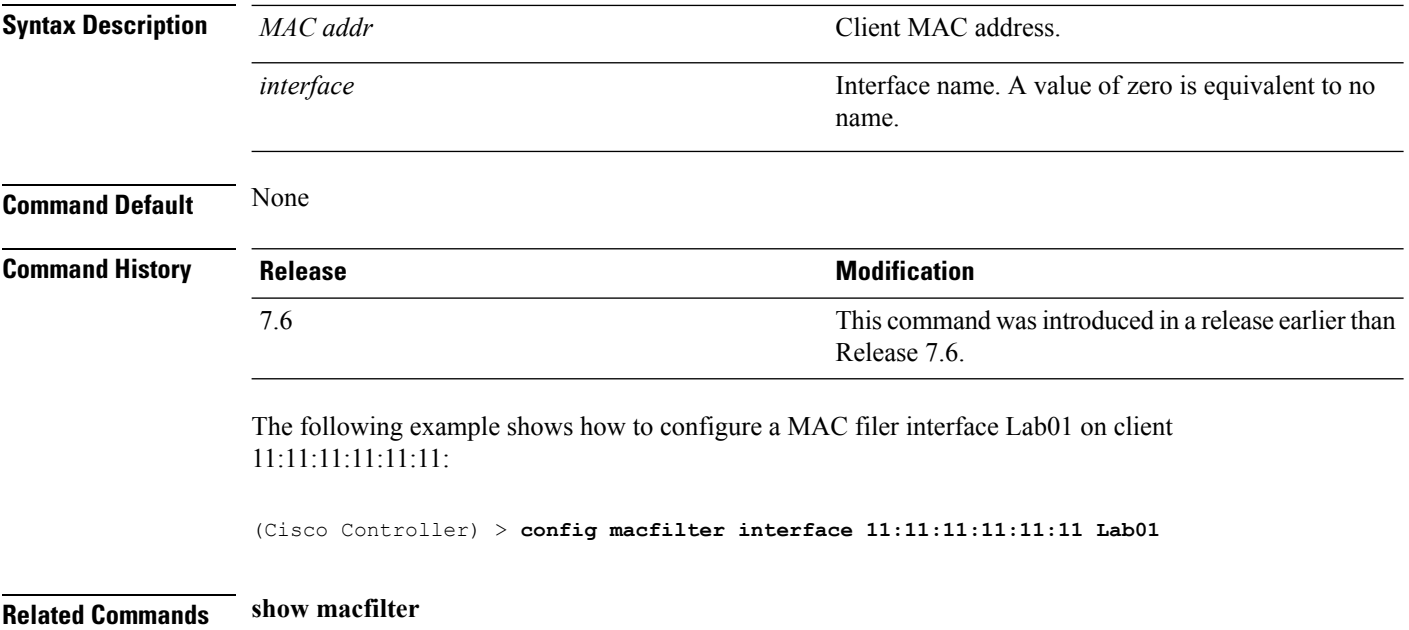

# <span id="page-28-0"></span>**config macfilter ip-address**

To enter passive client IP address , use the **config macfilter ip-address** command.

**config macfilterip-address** *MAC\_addr IP Address*

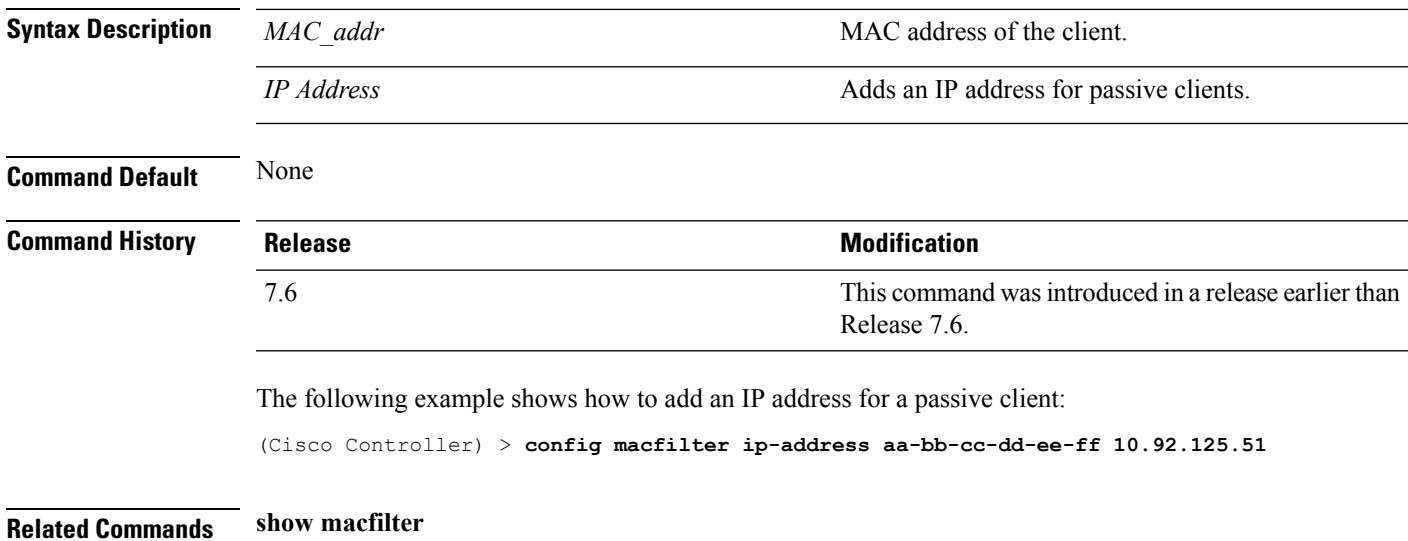

# <span id="page-29-0"></span>**config macfilter mac-delimiter**

To set the MAC delimiter (colon, hyphen, none, and single-hyphen) for MAC addresses sent to RADIUS servers, use the **config macfilter mac-delimiter** command.

**config macfilter mac-delimiter** {**none** | **colon** | **hyphen** | **single-hyphen**}

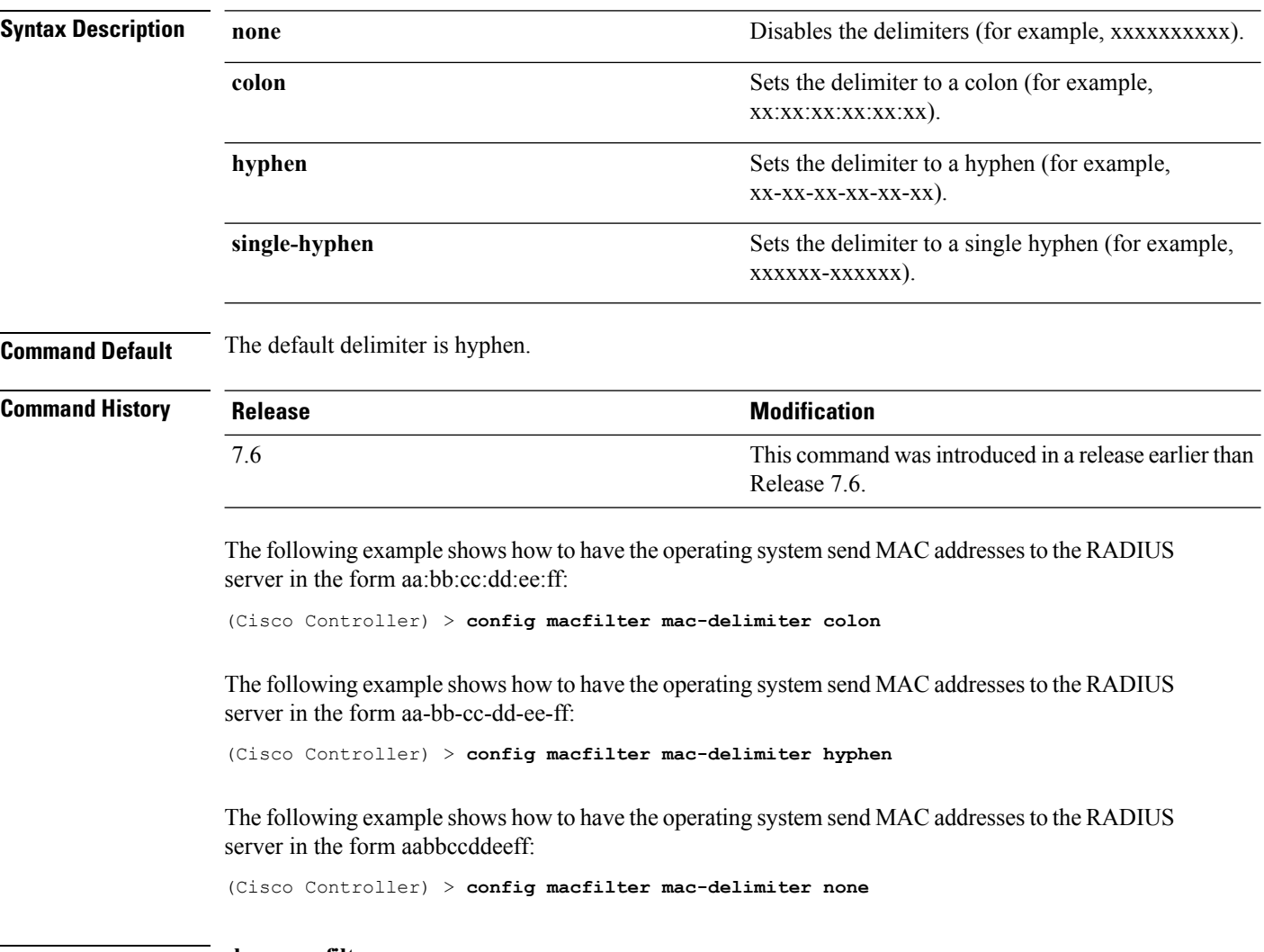

**Related Commands show macfilter**

# <span id="page-30-0"></span>**config macfilter radius-compat**

To configure the Cisco wireless LAN controller for compatibility with selected RADIUS servers, use the **config macfilter radius-compat** command.

**config macfilter radius-compat** {**cisco** | **free** | **other**}

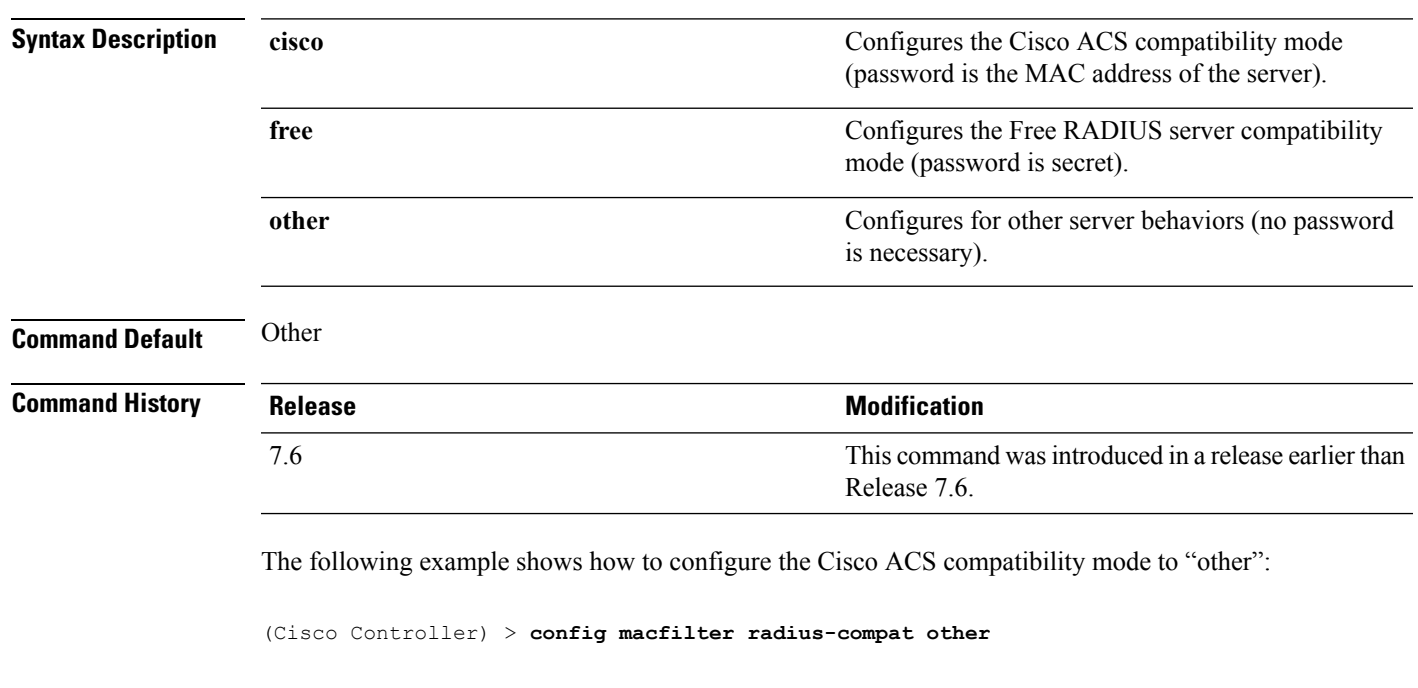

**Related Commands show macfilter**

# <span id="page-31-0"></span>**config macfilter wlan-id**

To modify a wireless LAN ID for a MAC filter, use the **config macfilter wlan-id** command.

**config macfilter wlan-id** *MAC\_addr WLAN\_id*

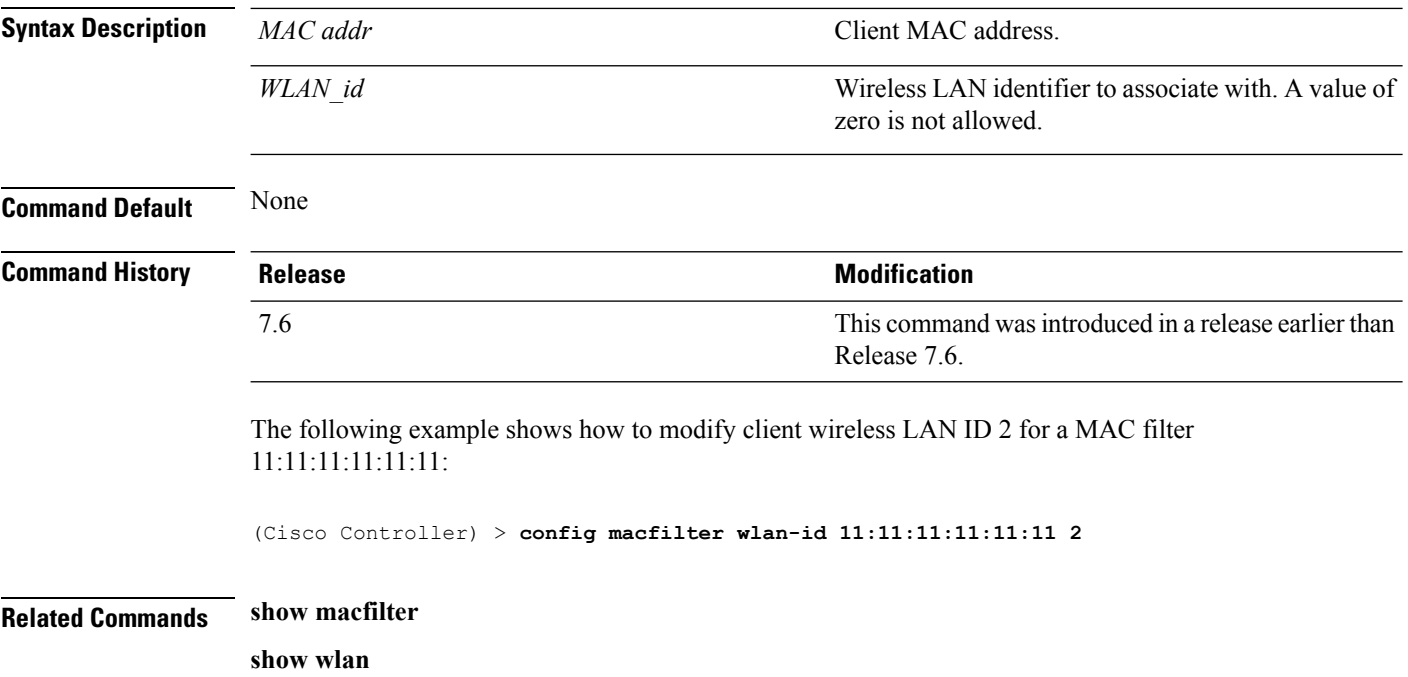

# <span id="page-32-0"></span>**config port adminmode**

To enable or disable the administrative mode for a specific controller port or for all ports, use the **config port adminmode** command.

**config port adminmode** {**all** | *port*} {**enable** | **disable**}

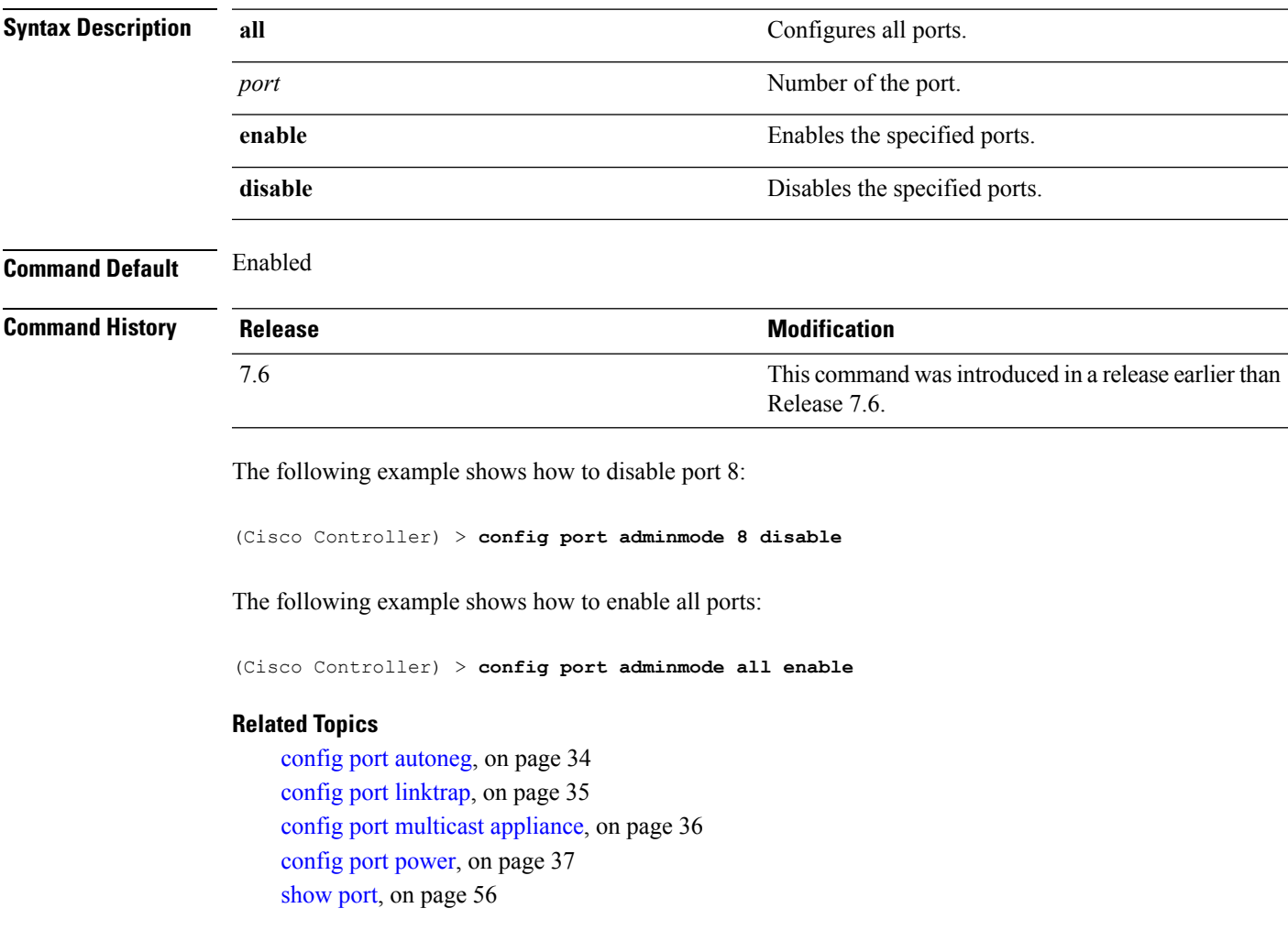

### <span id="page-33-0"></span>**config port autoneg**

To configure 10/100BASE-T Ethernet ports for physical port autonegotiation, use the **config port autoneg** command.

**config port autoneg** {**all** | *port*} {**enable** | **disable**}

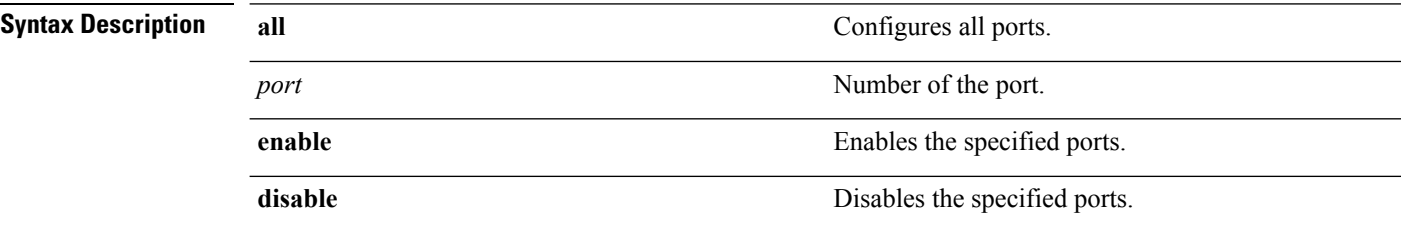

**Command Default** The default for all ports is that auto-negotiation is enabled.

#### **Command History**

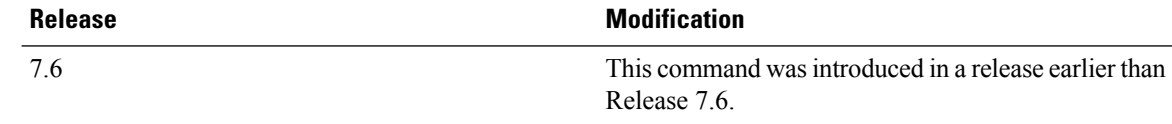

#### **Example**

The following example shows how to turn on physical port autonegotiation for all front-panel Ethernet ports:

(Cisco Controller) > **config port autoneg all enable**

The following example shows how to disable physical port autonegotiation for front-panel Ethernet port 19:

(Cisco Controller) > **config port autoneg 19 disable**

#### **Related Topics**

config port [linktrap](#page-34-0), on page 35 config port multicast [appliance,](#page-35-0) on page 36 [config](#page-36-0) port power, on page 37 config port [adminmode](#page-32-0), on page 33 [show](#page-55-0) port, on page 56

# <span id="page-34-0"></span>**config port linktrap**

To enable or disable the up and down link traps for a specific controller port or for all ports, use the **config port linktrap** command.

**config port linktrap** {**all** | *port*} {**enable** | **disable**}

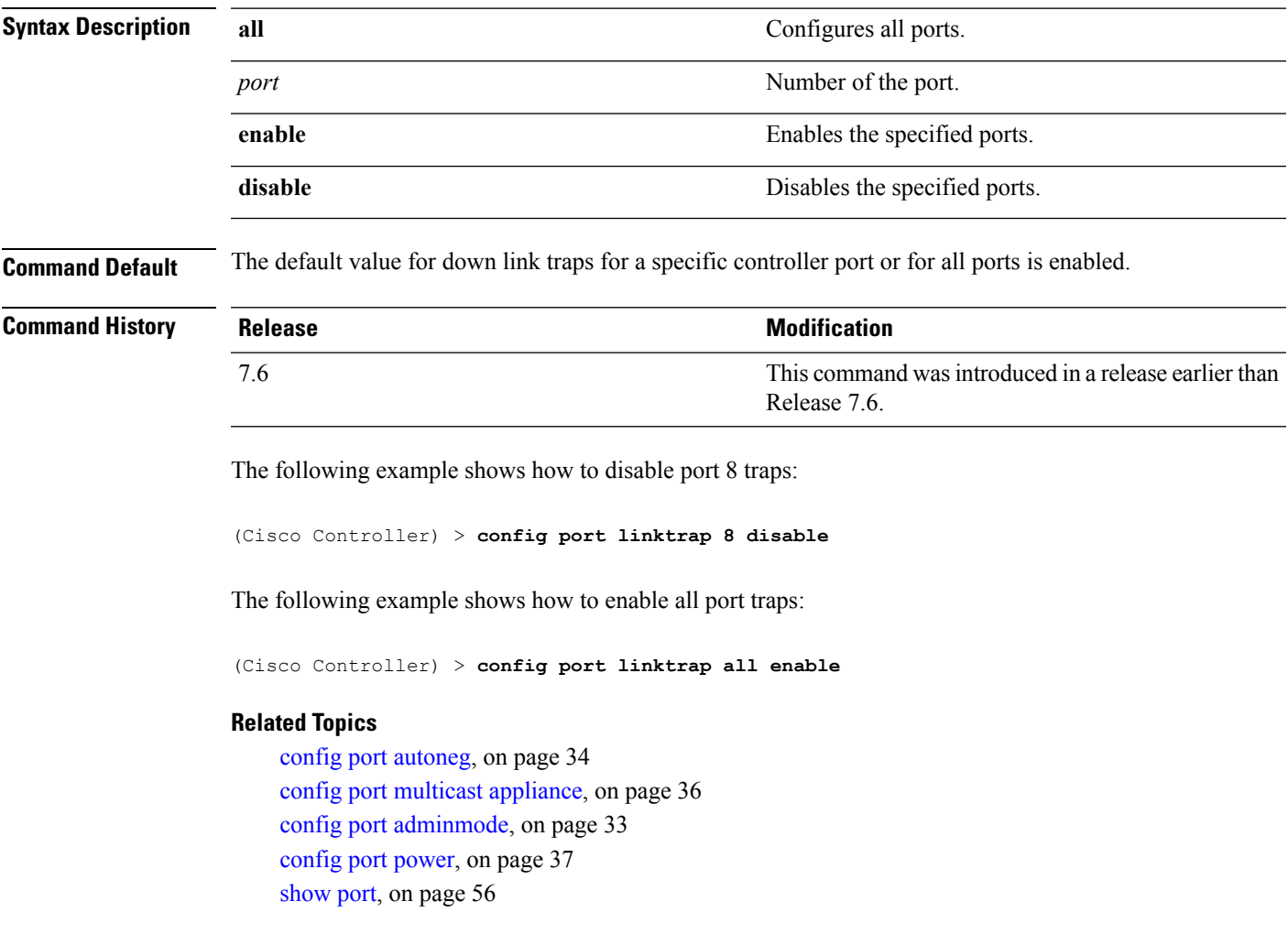

# <span id="page-35-0"></span>**config port multicast appliance**

To enable or disable the multicast appliance service for a specific controller port or for all ports, use the **config port multicast appliance** commands.

**config port multicast appliance** {**all** | *port*} {**enable** | **disable**}

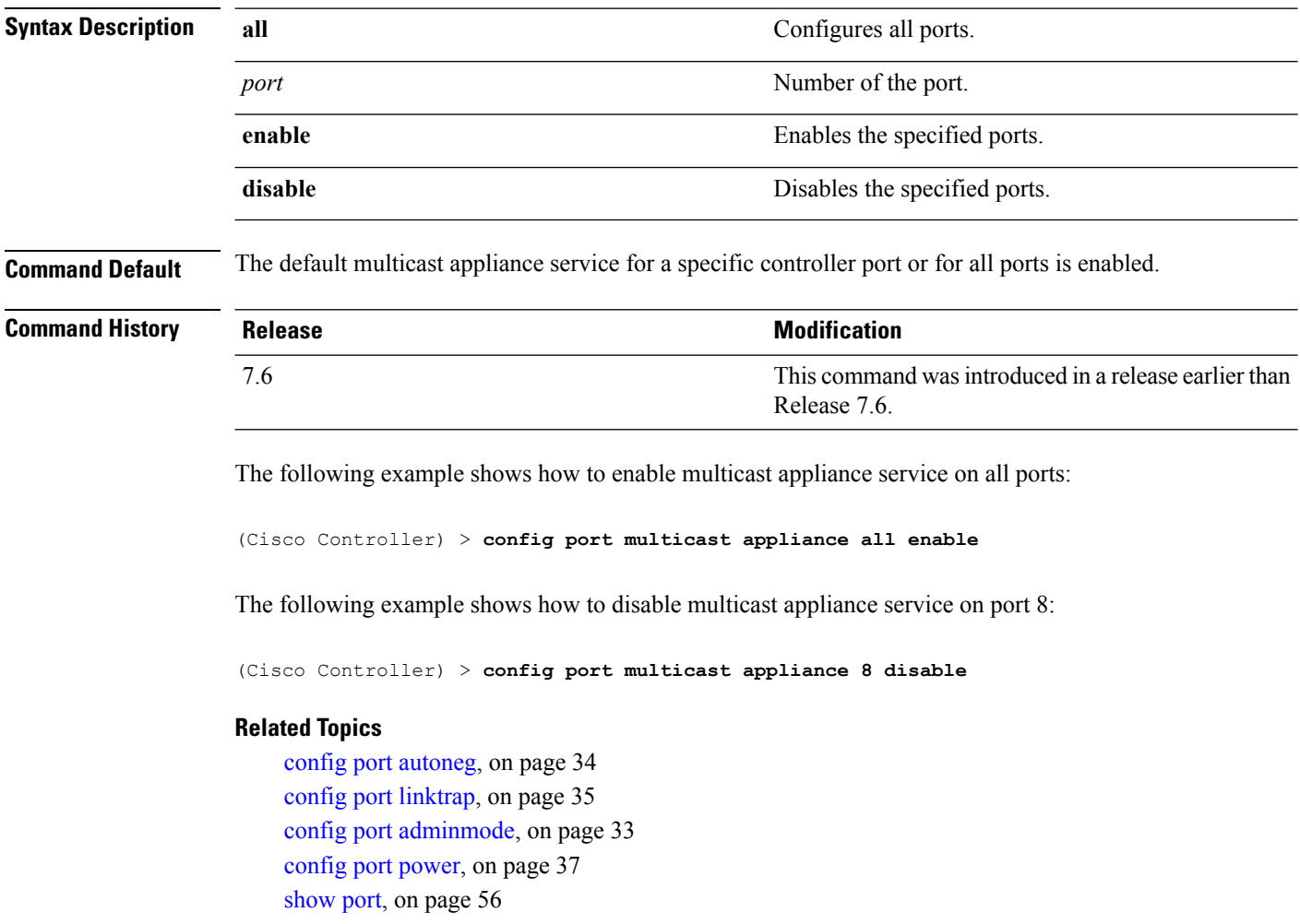

# <span id="page-36-0"></span>**config port power**

To enable or disable Power over Ethernet (PoE) for a specific controller port or for all ports, use the **config port power** command.

**config port power** {**all** | *port*} {**enable** | **disable**}

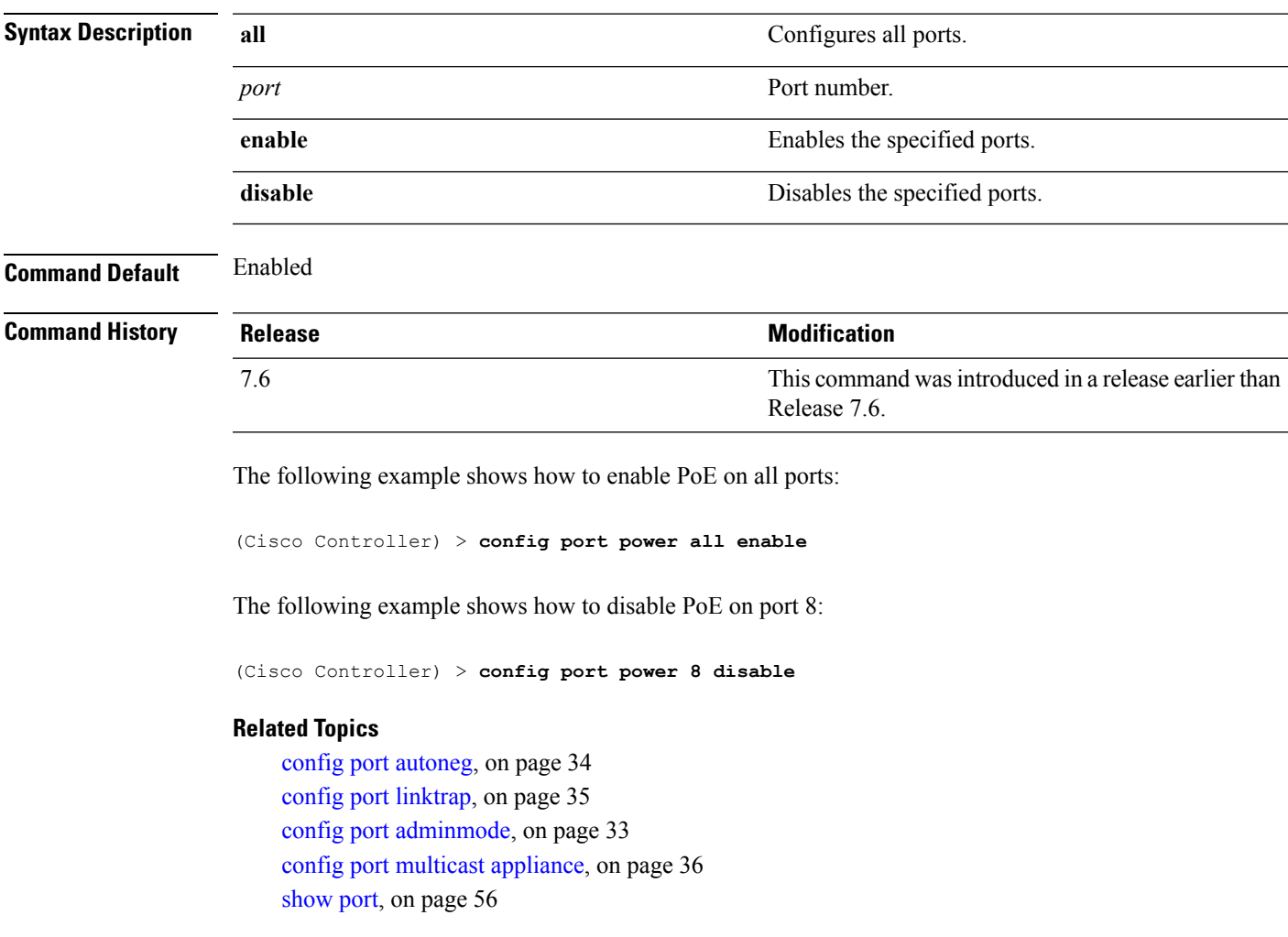

### <span id="page-37-0"></span>**config route add**

To configure a network route from the service port to a dedicated workstation IPaddress range, use the **config route add** command.

**config route add** *ip\_address netmask gateway*

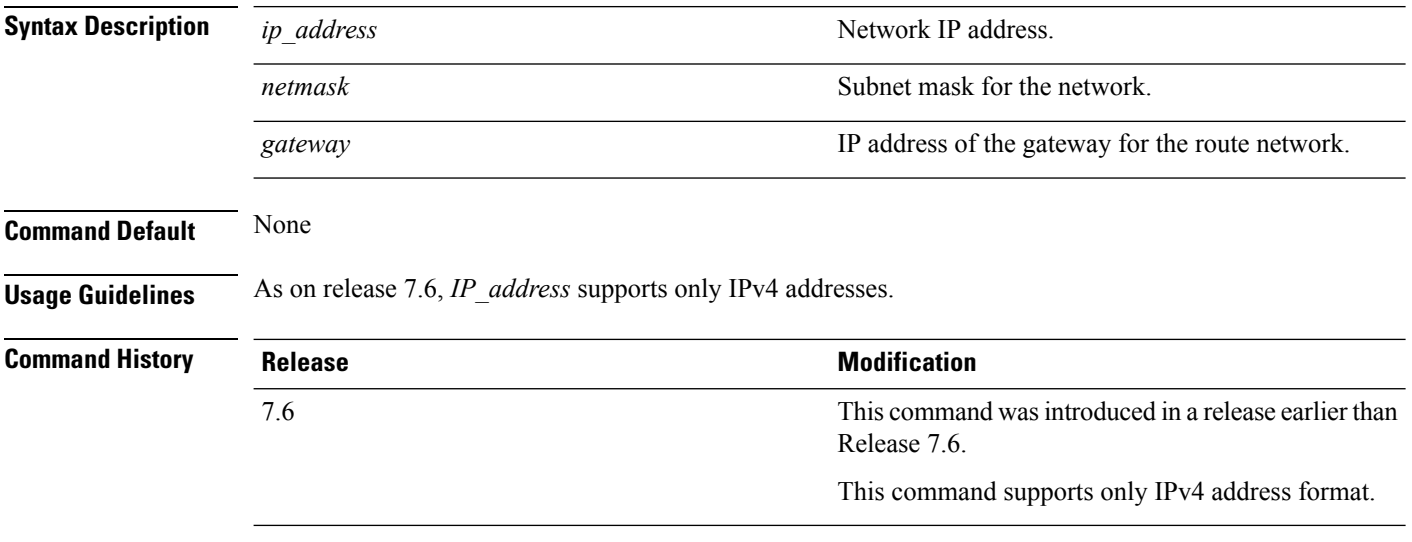

The following example shows how to configure a network route to a dedicated workstation IP address 10.1.1.0, subnet mask 255.255.255.0, and gateway 10.1.1.1:

(Cisco Controller) > **config route add 10.1.1.0 255.255.255.0 10.1.1.1**

#### **Related Topics**

[config](#page-38-0) route delete, on page 39

# <span id="page-38-0"></span>**config route delete**

To remove a network route from the service port, use the **config route delete** command.

**config route delete** *ip\_address*

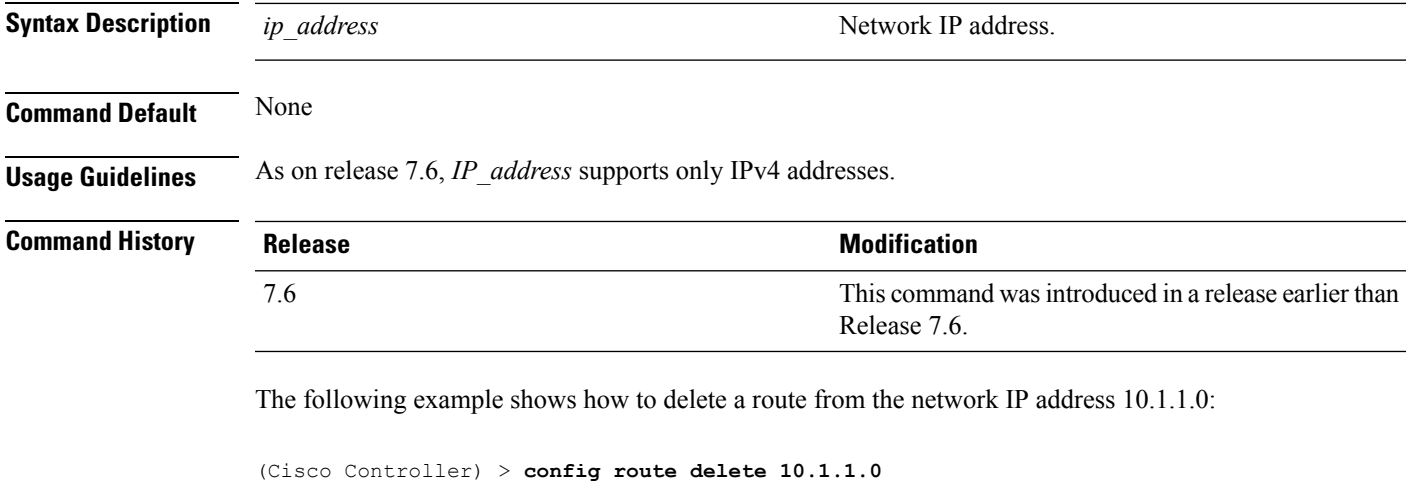

#### **Related Topics**

[config](#page-37-0) route add, on page 38

## <span id="page-39-0"></span>**config serial baudrate**

To set the serial port baud rate, use the **config serial baudrate** command.

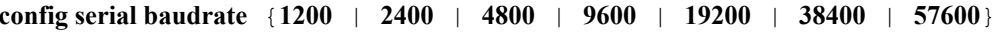

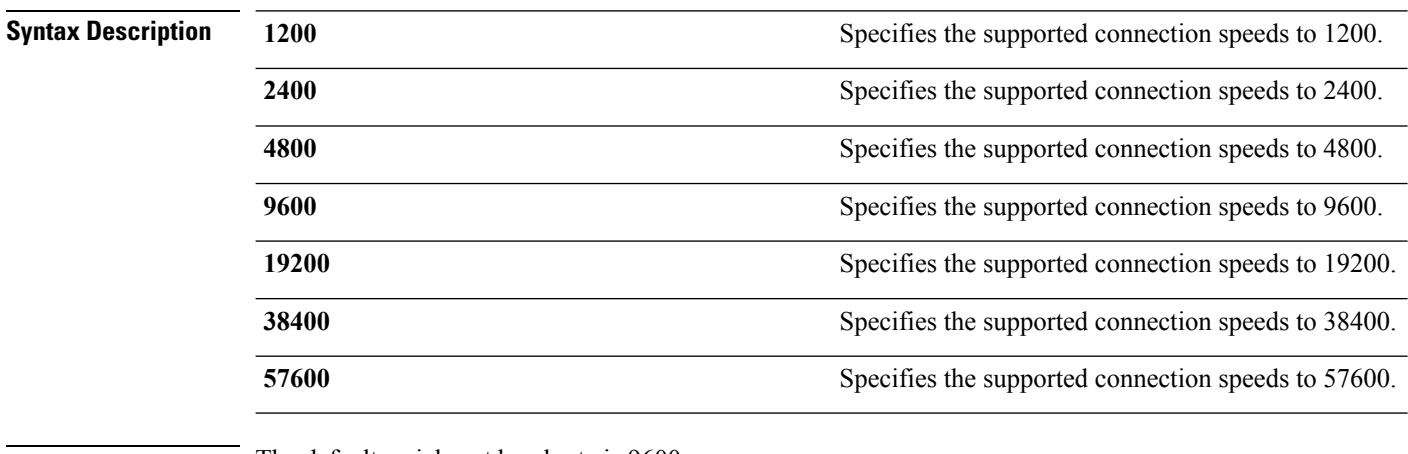

**Command Default** The default serial port baud rate is 9600.

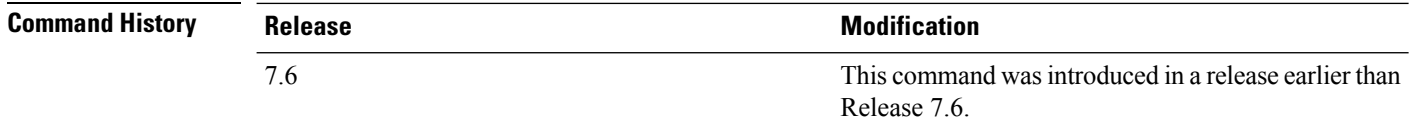

The following example shows how to configure a serial baud rate with the default connection speed of 9600:

(Cisco Controller) > **config serial baudrate 9600**

#### **Related Topics**

config serial [timeout](#page-40-0), on page 41

# <span id="page-40-0"></span>**config serial timeout**

To set the timeout of a serial port session, use the **config serial timeout** command.

**config serial timeout** *minutes*

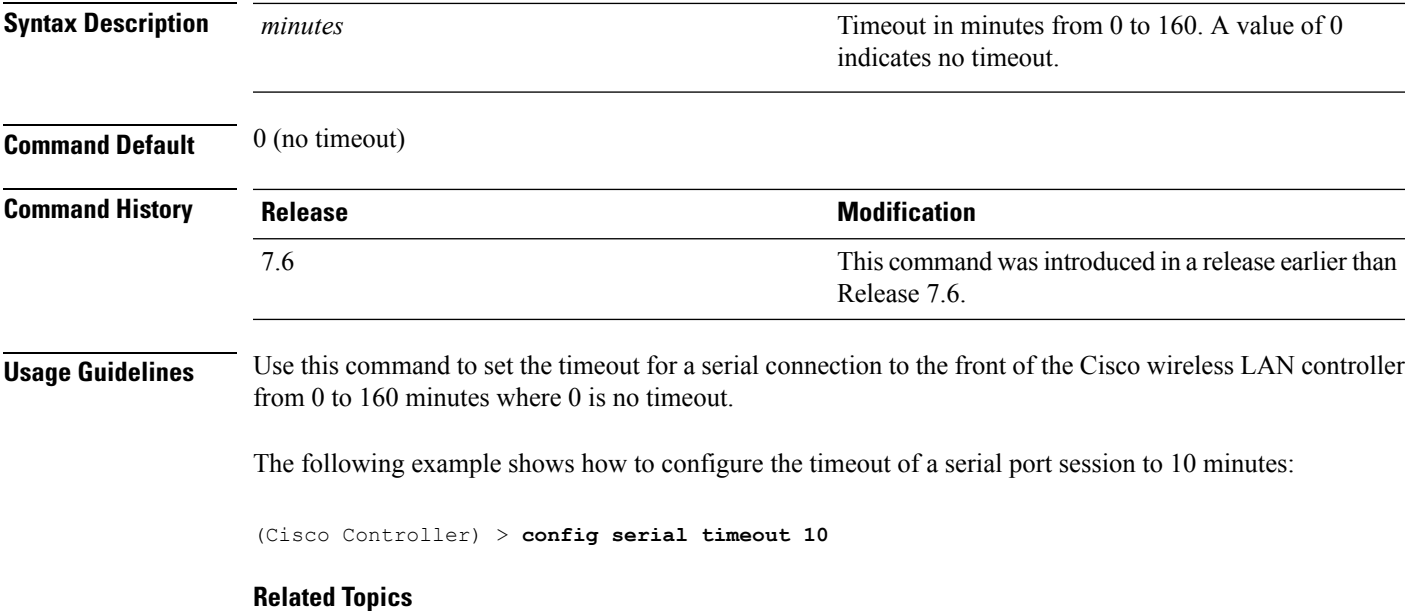

config serial [baudrate](#page-39-0), on page 40

# <span id="page-41-0"></span>**config spanningtree port mode**

To turn fast or 802.1D Spanning Tree Protocol (STP) on or off for one or all Cisco wireless LAN controller ports, use the **config spanningtree port mode** command.

**config spanningtree port mode** {**off** | **802.1d** | **fast**} {*port* | **all**}

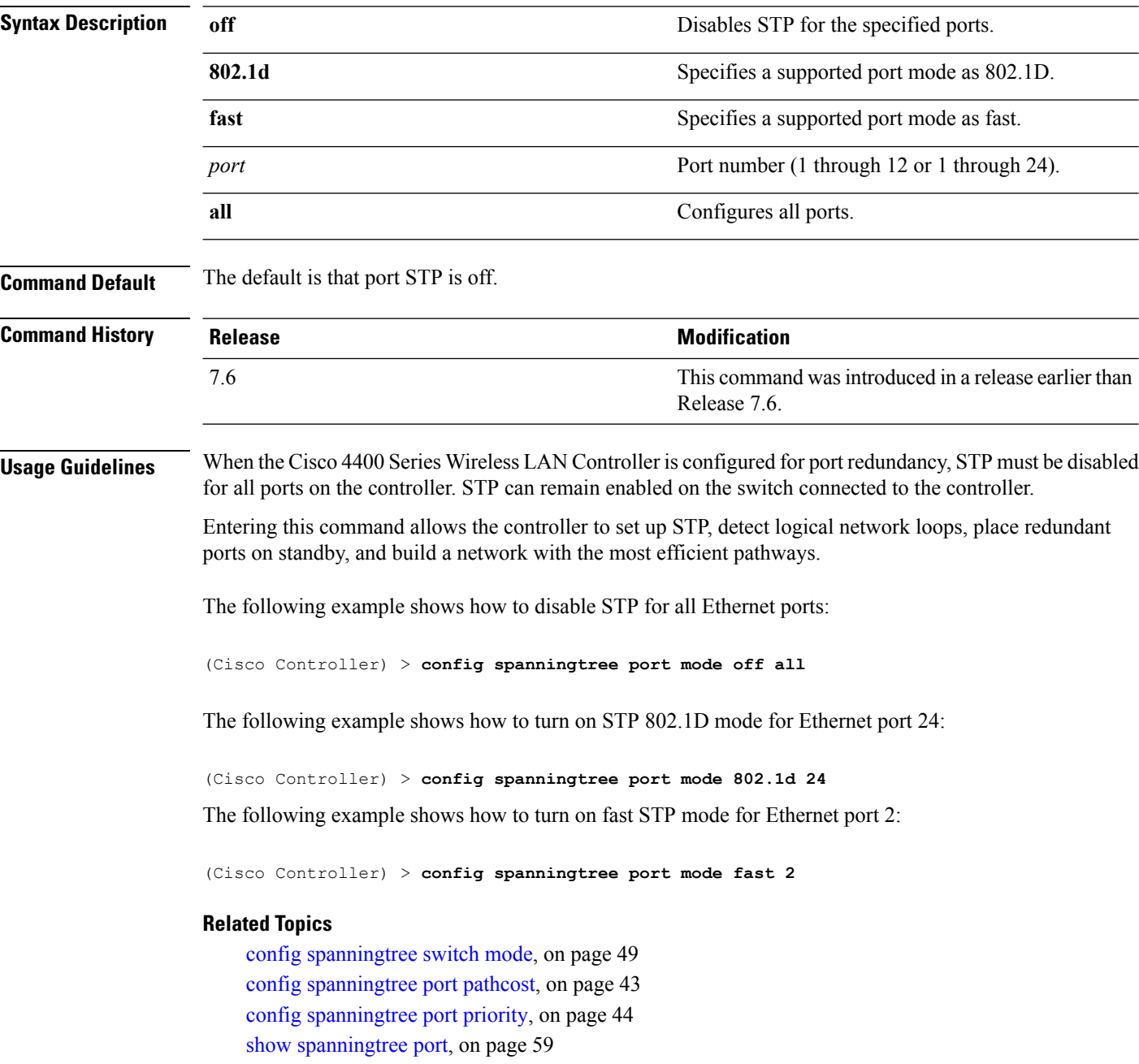

# <span id="page-42-0"></span>**config spanningtree port pathcost**

To set the Spanning Tree Protocol (STP) path cost for an Ethernet port, use the **config spanningtree port pathcost** command.

**config spanningtree port pathcost** {*cost* | **auto**} {*port* | **all**}

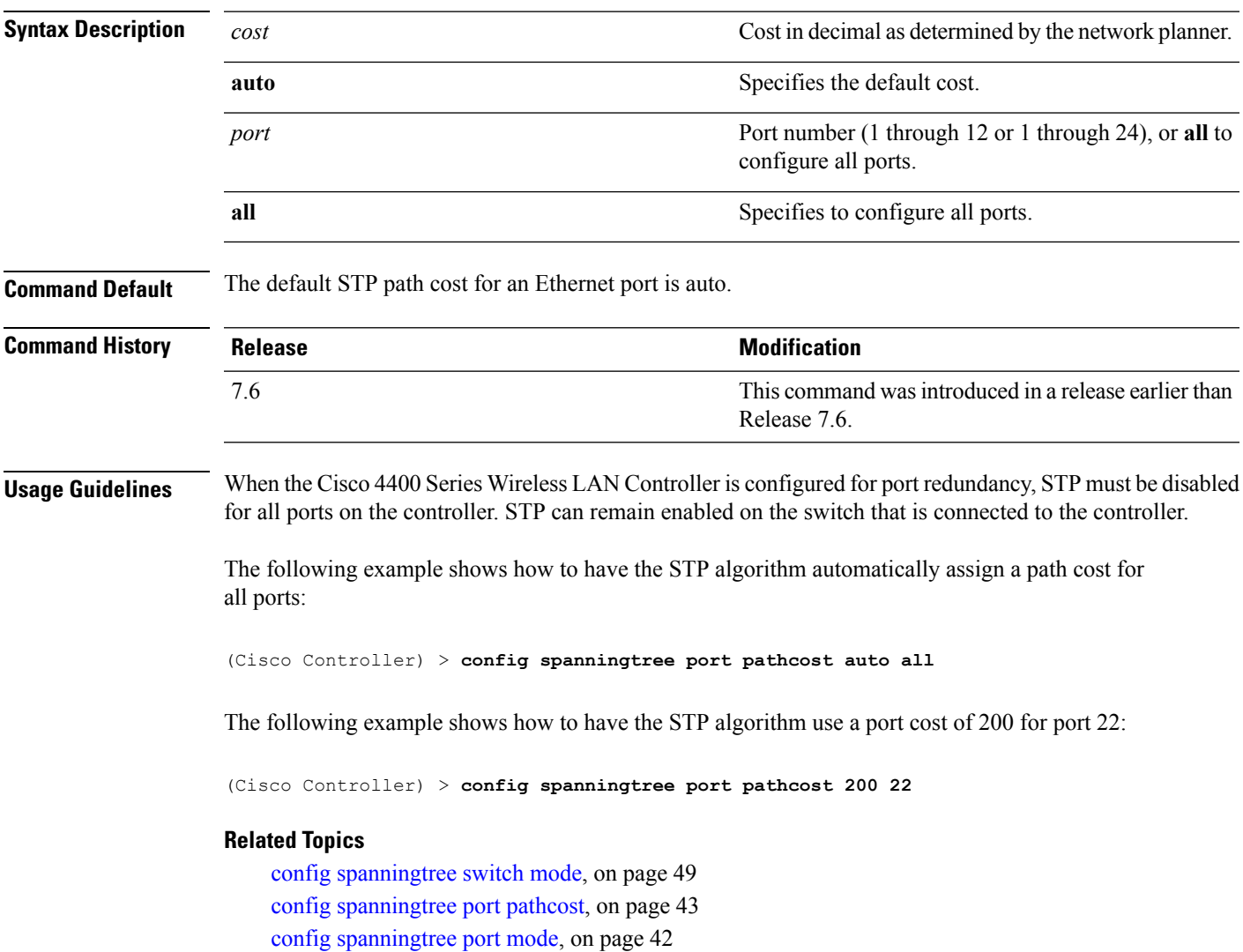

show [spanningtree](#page-58-0) port, on page 59

# <span id="page-43-0"></span>**config spanningtree port priority**

To configure the Spanning Tree Protocol (STP) port priority, use the **config spanningtree port priority** command.

**config spanningtree port priority** *priority\_num port*

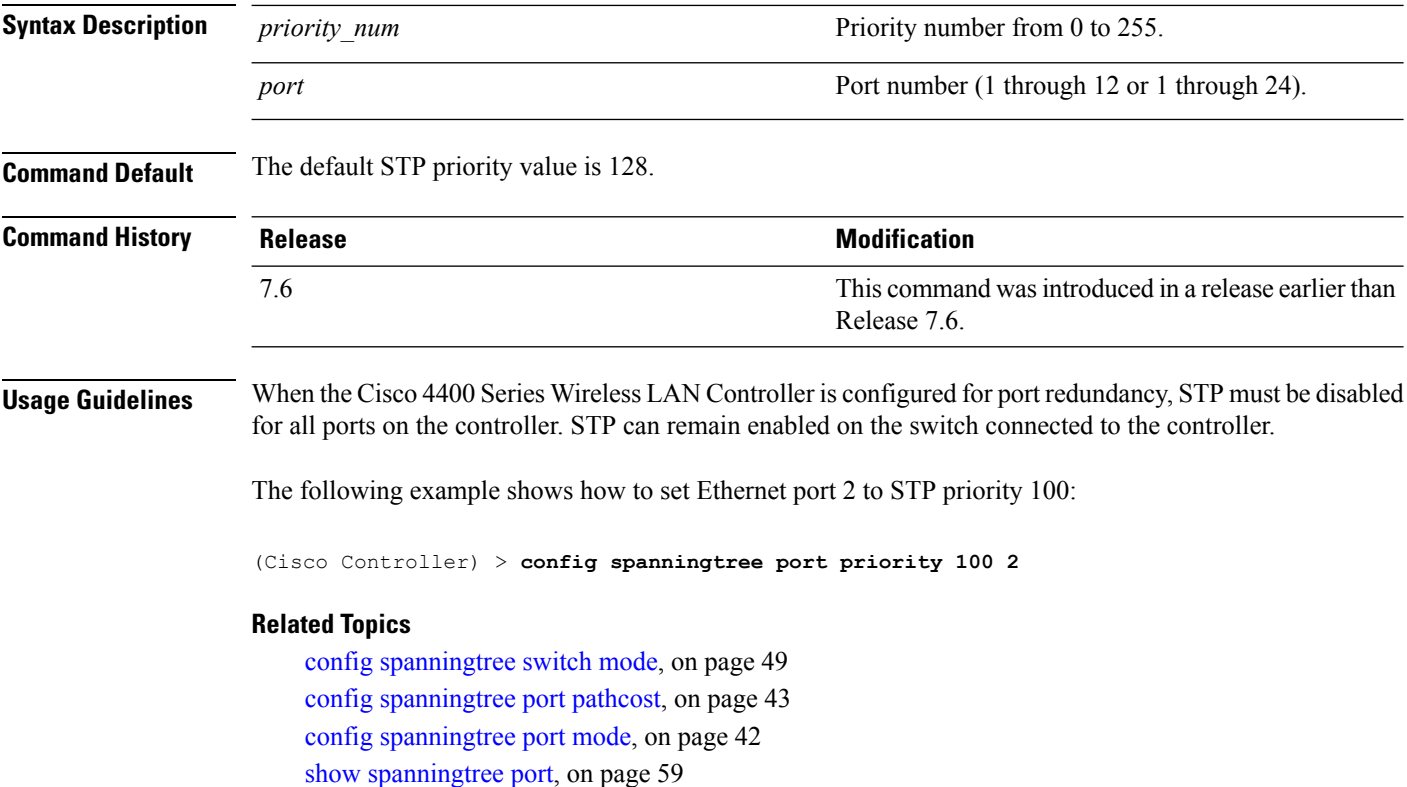

Ш

### <span id="page-44-0"></span>**config spanningtree switch bridgepriority**

To set the bridge ID, use the **config spanningtree switch bridgepriority** command.

#### **config spanningtree switch bridgepriority** *priority\_num*

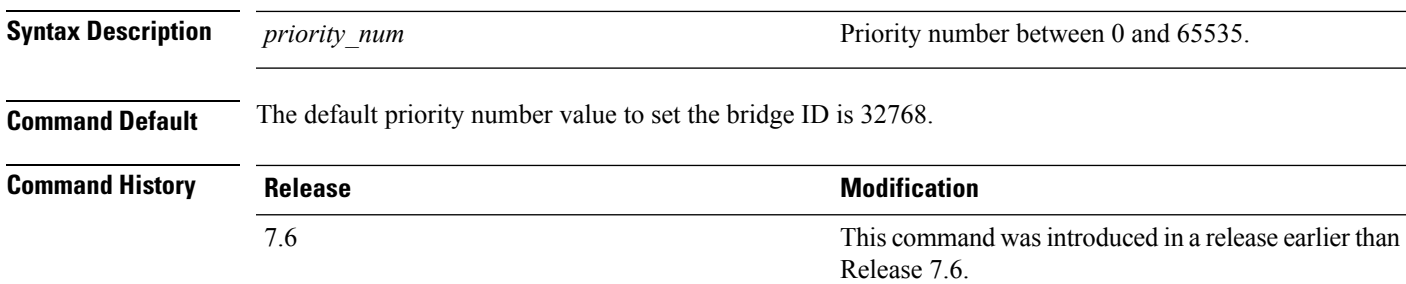

#### **Usage Guidelines**

**Note**

When the Cisco 4400 Series Wireless LAN Controller is configured for port redundancy, STP must be disabled for all ports on the controller. STP can remain enabled on the switch connected to the controller.

The value of the writable portion of the Bridge ID, that is, the first two octets of the (8 octet long) Bridge ID. The other (last) 6 octets of the Bridge ID are given by the value of Bridge MAC address. The value may be specified as a number between 0 and 65535.

The following example shows how to configure spanning tree values on a per switch basis with the bridge priority 40230:

(Cisco Controller) > **config spanningtree switch bridgepriority 40230**

#### **Related Topics**

config spanningtree switch [forwarddelay](#page-45-0), on page 46 config [spanningtree](#page-46-0) switch hellotime, on page 47 config [spanningtree](#page-47-0) switch maxage, on page 48 config [spanningtree](#page-48-0) switch mode, on page 49 config [spanningtree](#page-43-0) port priority, on page 44

## <span id="page-45-0"></span>**config spanningtree switch forwarddelay**

To set the bridge timeout, use the **config spanningtree switch forwarddelay** command.

#### **config spanningtree switch forwarddelay** *seconds*

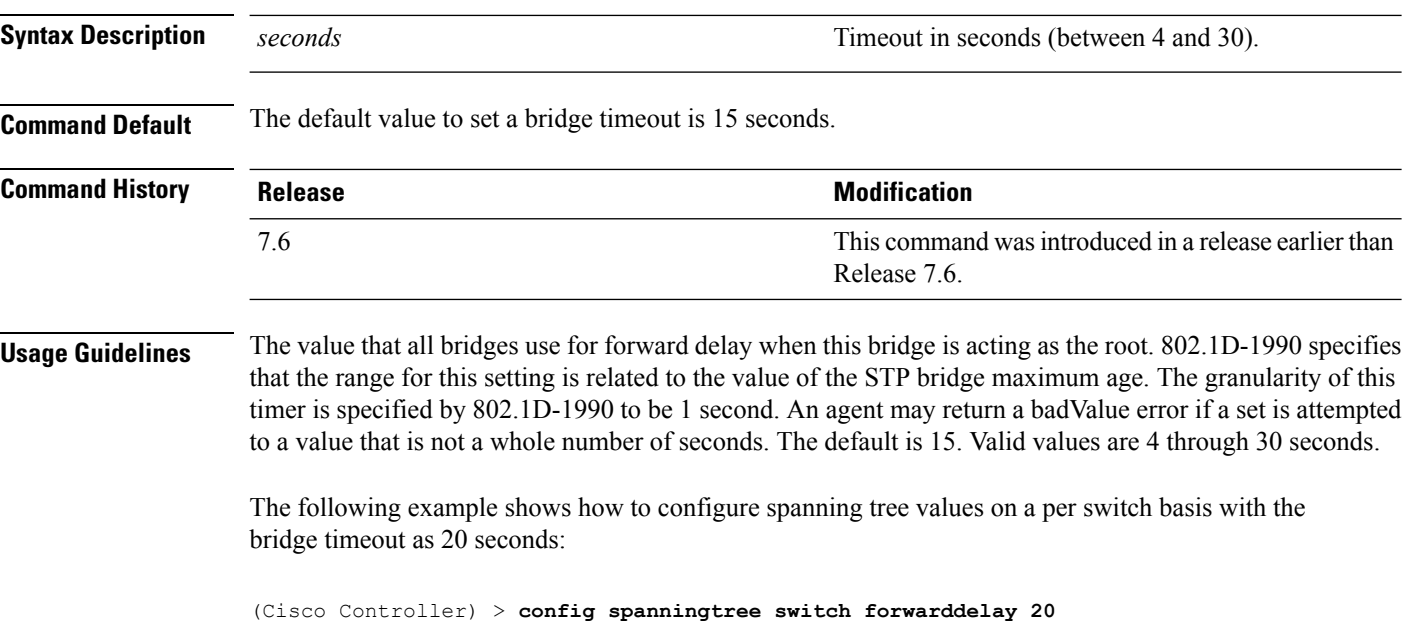

#### **Related Topics**

config [spanningtree](#page-46-0) switch hellotime, on page 47 config [spanningtree](#page-47-0) switch maxage, on page 48 config [spanningtree](#page-48-0) switch mode, on page 49 config [spanningtree](#page-43-0) port priority, on page 44

# <span id="page-46-0"></span>**config spanningtree switch hellotime**

To set the hello time, use the **config spanningtree switch hellotime** command.

**config spanningtree switch hellotime** *seconds*

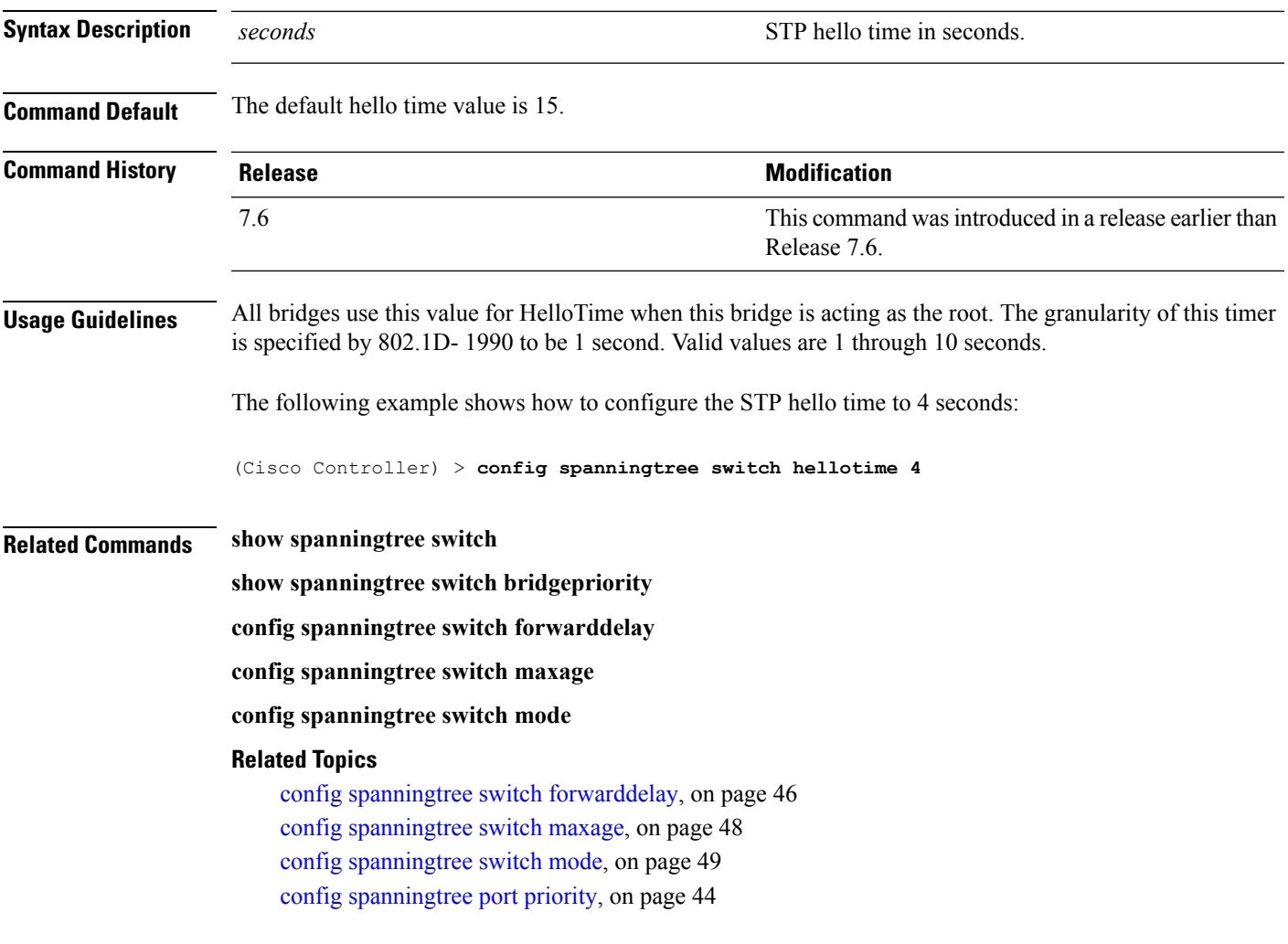

# <span id="page-47-0"></span>**config spanningtree switch maxage**

To set the maximum age, use the **config spanningtree switch maxage** command.

**config spanningtree switch maxage** *seconds*

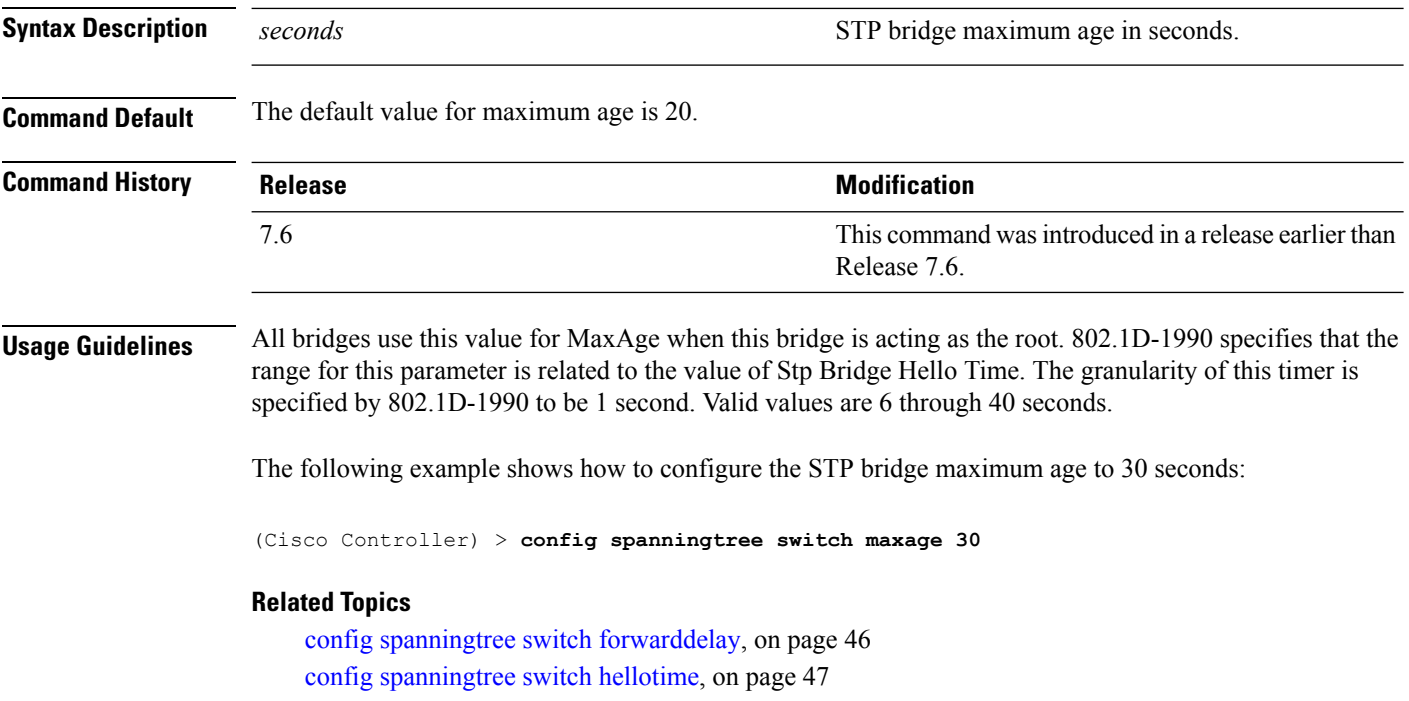

config [spanningtree](#page-48-0) switch mode, on page 49

config [spanningtree](#page-43-0) port priority, on page 44

# <span id="page-48-0"></span>**config spanningtree switch mode**

To turn the Cisco wireless LAN controller Spanning Tree Protocol (STP) on or off, use the **config spanningtree switch mode** command.

**config spanningtree switch mode** {**enable** | **disable**}

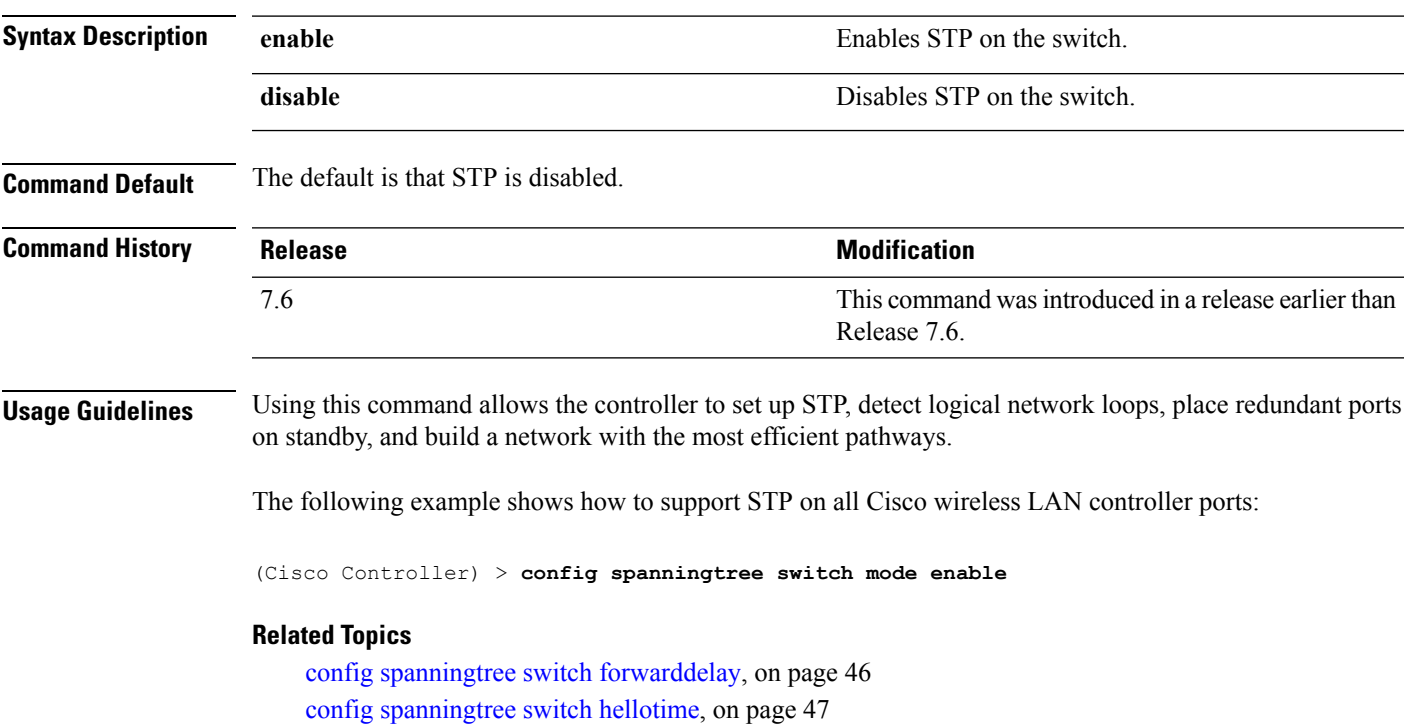

config [spanningtree](#page-47-0) switch maxage, on page 48

config [spanningtree](#page-43-0) port priority, on page 44

# <span id="page-49-0"></span>**show advanced sip-snooping-ports**

To display the port range for call snooping, use the **show advanced sip-snooping-ports** command.

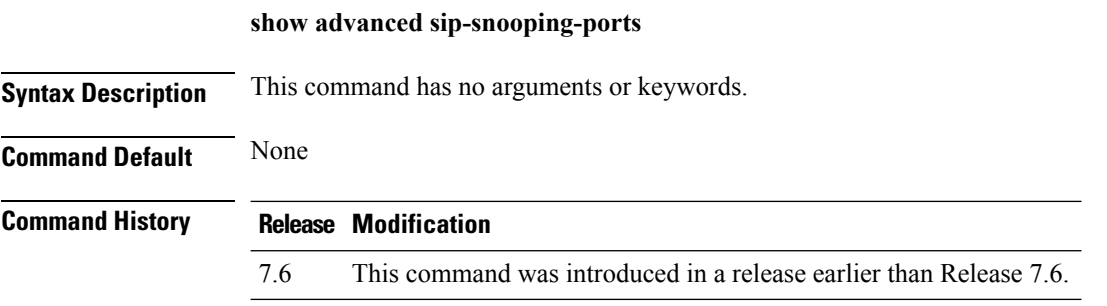

The following is a sample output of the **show advanced sip-snooping-ports** command:

(Cisco Controller) > **show advanced sip-snooping-ports** SIP Call Snoop Ports: 1000 - 2000

Ш

### <span id="page-50-0"></span>**show interface group**

To display details of system interface groups, use the **show interface group** command.

**show interface group** {**summary** | **detailed** *interface\_group\_name*}

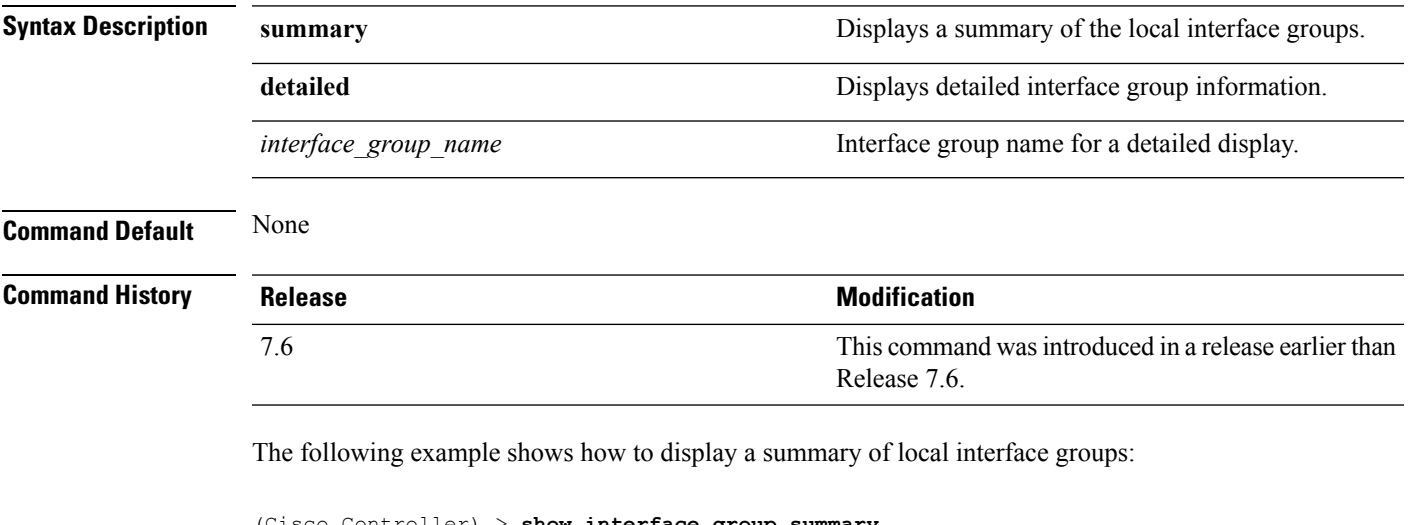

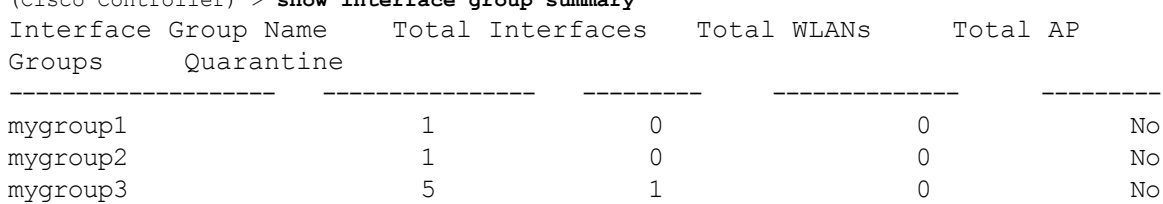

The following example shows how to display the detailed interface group information:

(Cisco Controller) > **show interface group detailed mygroup1** Interface Group Name.................................. mygroup1 Quarantine ...................................... No Number of Wlans using the Interface Group........ 0 Number of AP Groups using the Interface Group.... 0 Number of Interfaces Contained..................... 1 mDNS Profile Name................................ NCS12Prof Interface Group Description...................... My Interface Group Next interface for allocation to client.......... testabc Interfaces Contained in this group .............. testabc Interface marked with \* indicates DHCP dirty interface Interface list sorted based on vlan:

Index Vlan Interface Name ----- ---- --------------------------------

 $\mathbf I$ 

0 42 testabc

#### **Related Topics**

config [interface](#page-12-0) address, on page 13

## <span id="page-52-0"></span>**show lag eth-port-hash**

To display the physical port used for specific MAC addresses, use the **show lag eth-port-hash** command.

```
show lag eth-port-hash dest_MAC [source_MAC]
```
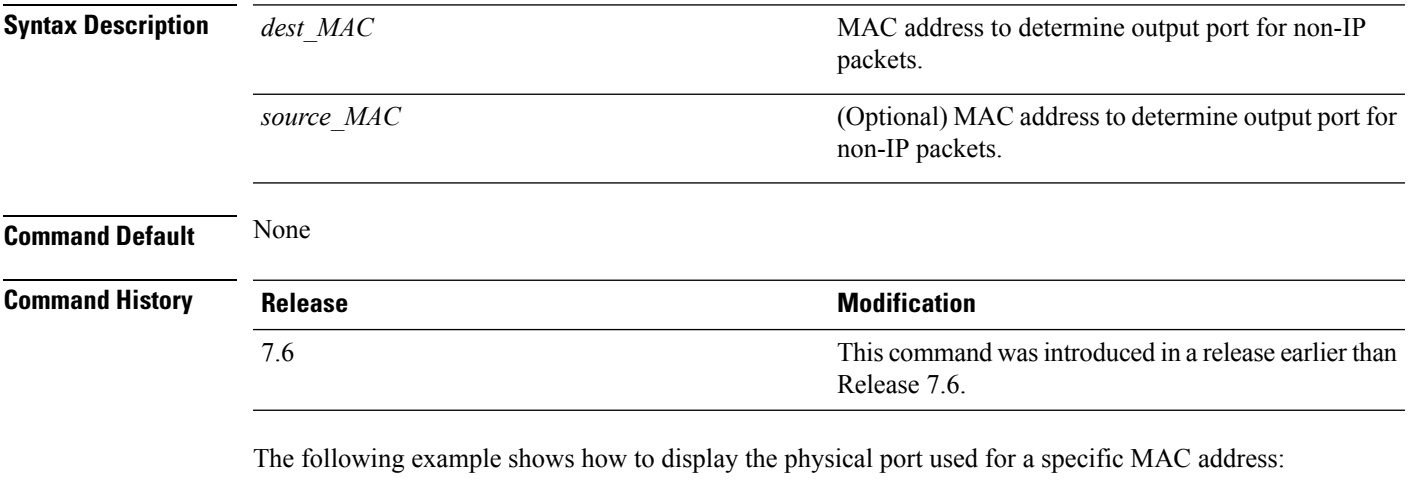

(Cisco Controller) > **show lag eth-port-hash 11:11:11:11:11:11** Destination MAC 11:11:11:11:11:11 currently maps to port 1

#### **Related Topics**

[config](#page-23-0) lag, on page 24

# <span id="page-53-0"></span>**show lag ip-port-hash**

To display the physical port used for specific IP addresses, use the **show lag ip-port-hash** command.

**show lag ip-port-hash** *dest\_IP* [*source\_IP*]

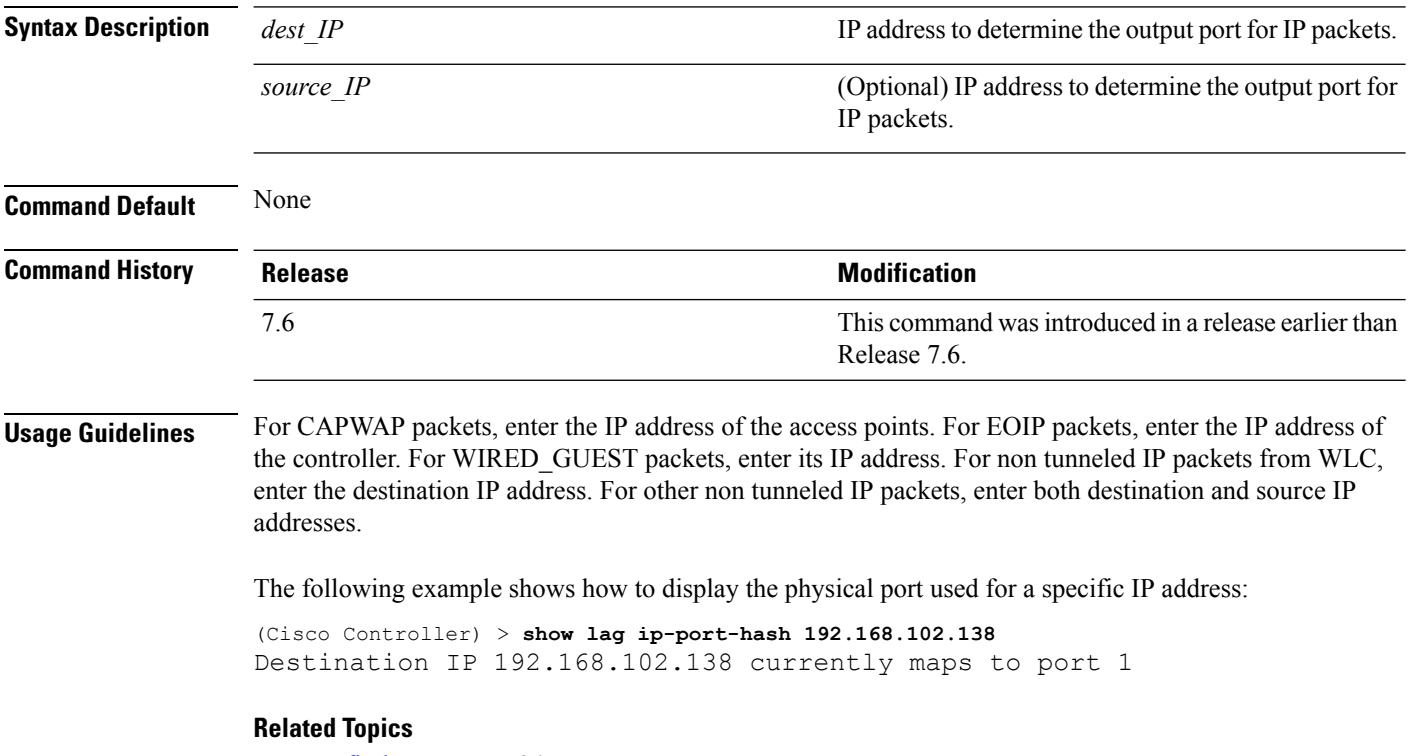

[config](#page-23-0) lag, on page 24

### <span id="page-54-0"></span>**show lag summary**

To display the current link aggregation (LAG) status, use the **show lag summary** command.

**show lag summary Syntax Description** This command has no arguments or keywords. **Command Default** None **Command History Release Release Release Release Release Release Release Release Release Release Release Release** This command was introduced in a release earlier than Release 7.6. 7.6

The following example shows how to display the current status of the LAG configuration:

(Cisco Controller) > **show lag summary** LAG Enabled

#### **Related Topics**

[config](#page-23-0) lag, on page 24

This command was introduced in a release earlier than

### <span id="page-55-0"></span>**show port**

To display the Cisco wireless LAN controller port settings on an individual or global basis, use the **show port** command.

**show port** {*port-number* | **summary** | **detailed-info** | **vlan**}

| <b>Command History</b>    | <b>Release</b> | <b>Modification</b>                    |
|---------------------------|----------------|----------------------------------------|
|                           | vlan           | Displays VLAN port table summary.      |
|                           | detailed-info  | Displays detailed port information.    |
|                           | summary        | Displays a summary of all ports.       |
| <b>Syntax Description</b> | port-number    | Port number of the physical interface. |

7.6

The following example shows how to display information about an individual wireless LAN controller port:

```
(Cisco Controller) > show port 1
         STP Admin Physical Physical Link Link Mcast
Pr Type Stat Mode Mode Status Status Trap Appliance POE
-- ------- ---- ------- ---------- ---------- ------ ------- ---------
-------
1 Normal Disa Enable Auto 1000 Full Down Enable Enable N/A
```
Release 7.6.

Some WLAN controllers may not have multicast or Power over Ethernet (PoE) listed because they do not support those features. **Note**

The following example shows how to display a summary of all ports:

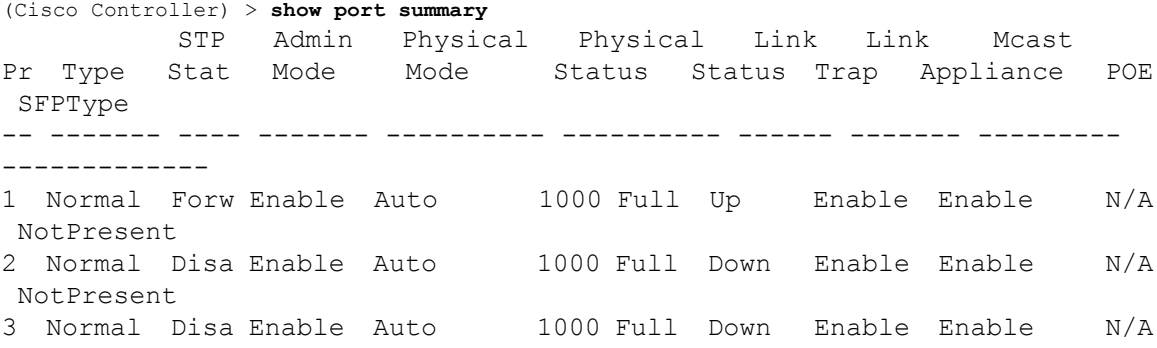

```
NotPresent
4 Normal Disa Enable Auto 1000 Full Down Enable Enable N/A
NotPresent
```
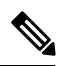

**Note** Some WLAN controllers may have only one port listed because they have only one physical port.

#### **Related Topics**

[show](#page-60-0) stats port, on page 61 show stats [switch,](#page-62-0) on page 63 config [interface](#page-17-0) port, on page 18 config [spanningtree](#page-41-0) port mode, on page 42 config [spanningtree](#page-42-0) port pathcost, on page 43 config [spanningtree](#page-43-0) port priority, on page 44

### <span id="page-57-0"></span>**show serial**

To display the serial (console) port configuration, use the **show serial** command.

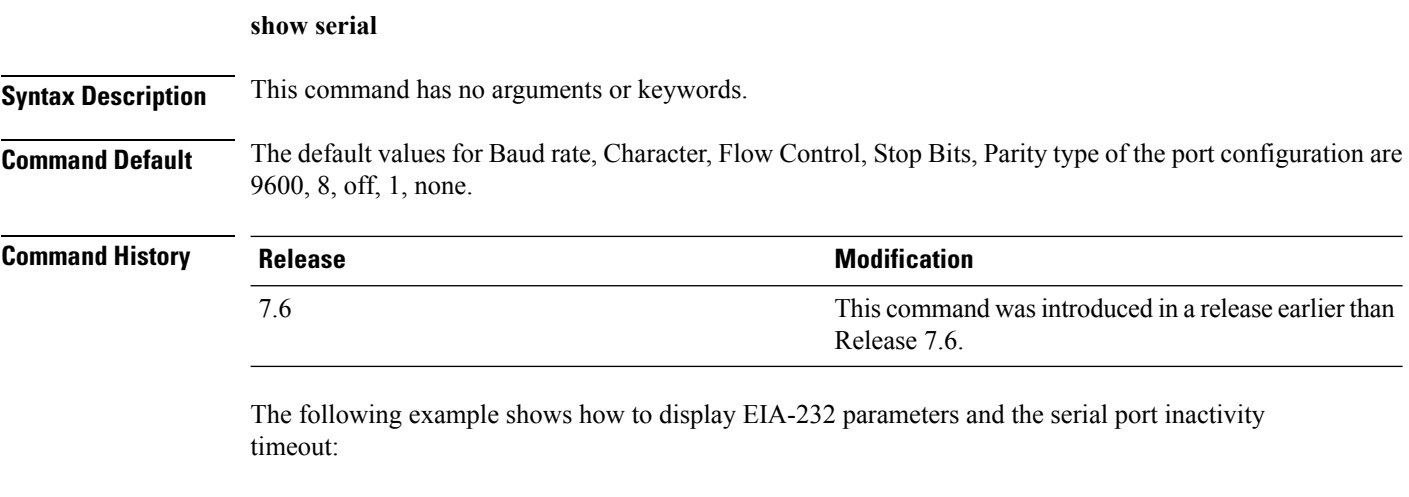

```
(Cisco Controller) > show serial
Serial Port Login Timeout (minutes)......... 45
Baud Rate................................... 9600
Character Size................................. 8
Flow Control:............................... Disable
Stop Bits................................... 1
Parity Type:................................ none
```
#### **Related Topics**

config serial [baudrate](#page-39-0), on page 40 config serial [timeout](#page-40-0), on page 41

# <span id="page-58-0"></span>**show spanningtree port**

To display the Cisco wireless LAN controller spanning tree port configuration, use the **show spanningtree port** command.

**show spanningtree port** *port*

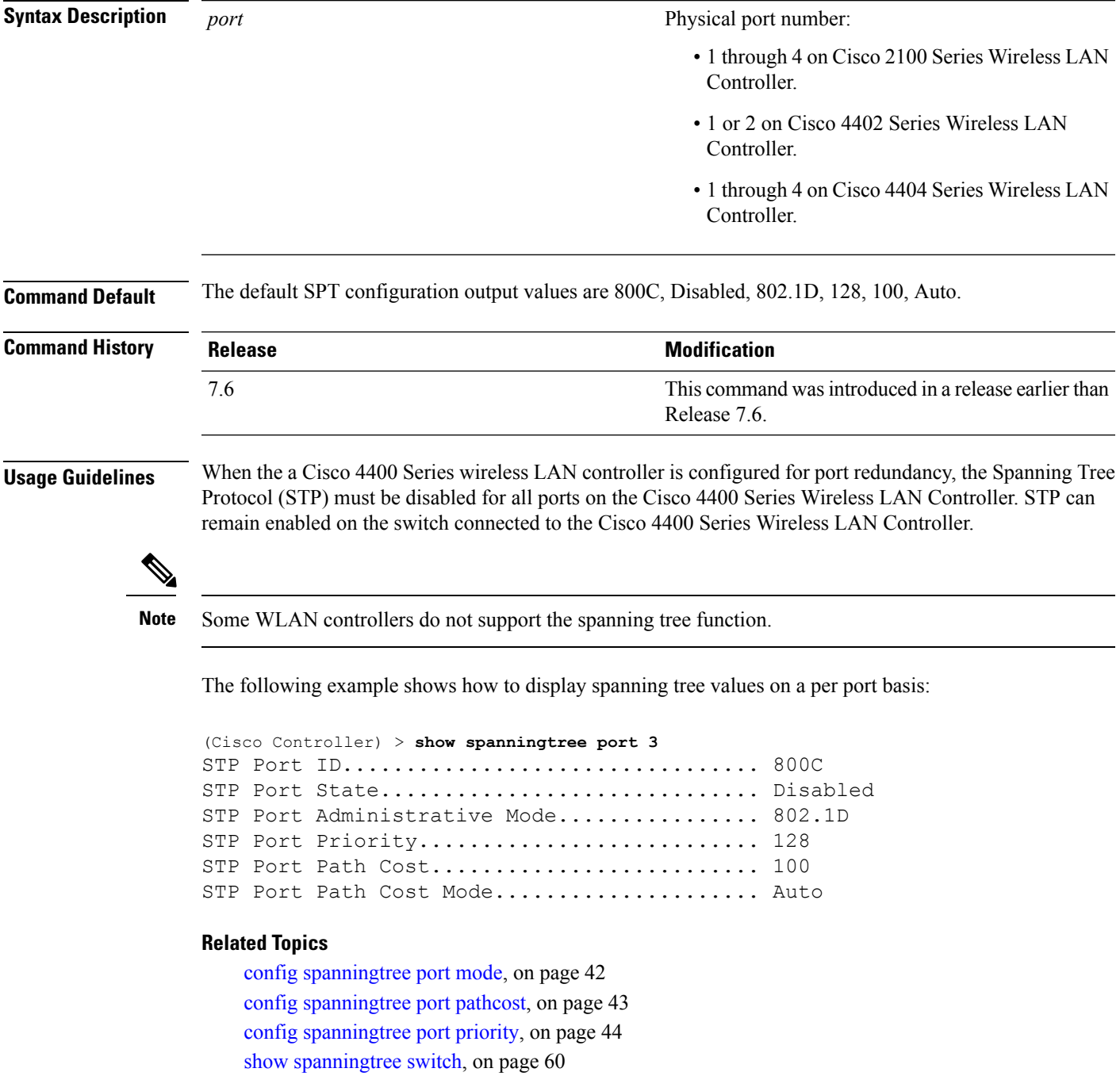

### <span id="page-59-0"></span>**show spanningtree switch**

To display the Cisco wireless LAN controller network (DS port) spanning tree configuration, use the **show spanningtree switch** command.

#### **show spanningtree switch**

**Syntax Description** This command has no arguments or keywords.

**Command Default** None

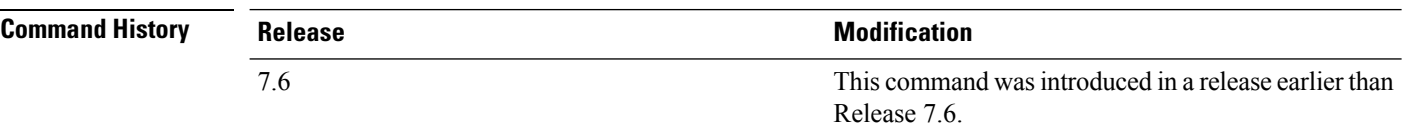

#### **Usage Guidelines** Some WLAN controllers do not support the spanning tree function.

The following example shows how to display spanning tree values on a per switch basis:

```
(Cisco Controller) > show spanningtree switch
STP Specification....................... IEEE 802.1D
STP Base MAC Address................... 00:0B:85:02:0D:20
Spanning Tree Algorithm................. Disable
STP Bridge Priority..................... 32768
STP Bridge Max. Age (seconds).......... 20
STP Bridge Hello Time (seconds)........ 2
STP Bridge Forward Delay (seconds)..... 15
```
#### **Related Topics**

config spanningtree switch [bridgepriority](#page-44-0), on page 45 config spanningtree switch [forwarddelay](#page-45-0), on page 46 config [spanningtree](#page-46-0) switch hellotime, on page 47 config [spanningtree](#page-47-0) switch maxage, on page 48 config [spanningtree](#page-48-0) switch mode, on page 49

Ш

### <span id="page-60-0"></span>**show stats port**

To display physical port receive and transmit statistics, use the **show stats port** command.

```
show stats port {detailed port | summary port}
```
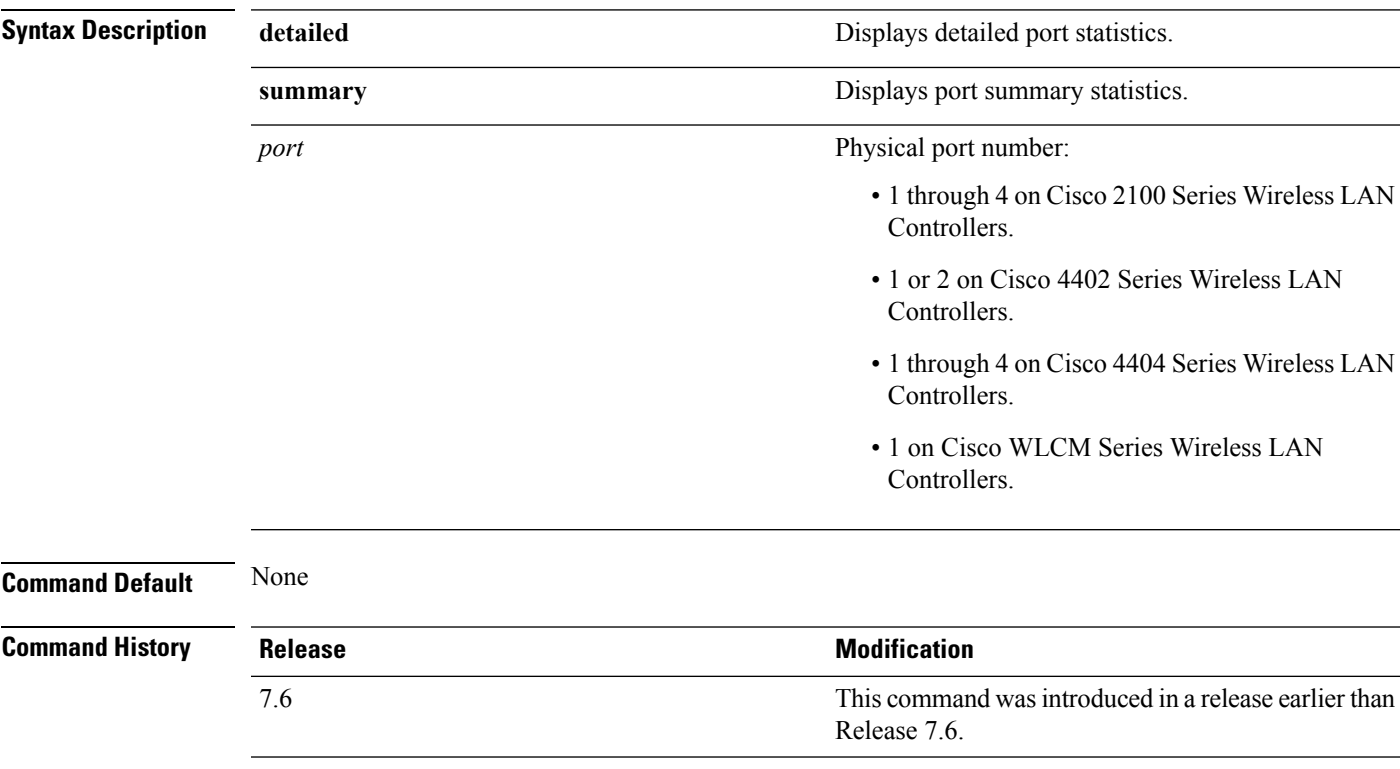

The following example shows how to display the port summary information:

```
(Cisco Controller) > show stats port summary
Packets Received Without Error................. 399958
Packets Received With Error.................... 0
Broadcast Packets Received..................... 8350
Packets Transmitted Without Error.............. 106060
Transmit Packets Errors........................ 0
Collisions Frames.............................. 0
Time Since Counters Last Cleared............... 2 day 11 hr 16 min 23 sec
```
The following example shows how to display the detailed port information:

```
(Cisco Controller) > show stats port detailed 1
PACKETS RECEIVED (OCTETS)
Total Bytes...................................... 267799881
64 byte pkts :918281
65-127 byte pkts :354016 128-255 byte pkts :1283092
```
256-511 byte pkts :8406 512-1023 byte pkts :3006 1024-1518 byte pkts :1184 1519-1530 byte pkts :0 > 1530 byte pkts :2 PACKETS RECEIVED SUCCESSFULLY Total............................................ 2567987 Unicast Pkts :2547844 Multicast Pkts:0 Broadcast Pkts:20143 PACKETS RECEIVED WITH MAC ERRORS Total............................................ 0 Jabbers :0 Undersize :0 Alignment :0 FCS Errors:0 Overruns :0 RECEIVED PACKETS NOT FORWARDED Total............................................ 0 Local Traffic Frames: 0 RX Pause Frames : 0 Unacceptable Frames : 0 VLAN Membership : 0 VLAN Viable Discards:0 MulticastTree Viable:0 ReserveAddr Discards:0 CFI Discards :0 Upstream Threshold :0 PACKETS TRANSMITTED (OCTETS) Total Bytes...................................... 353831 64 byte pkts :0 65-127 byte pkts :0 128-255 byte pkts :0 256-511 byte pkts :0 512-1023 byte pkts :0 1024-1518 byte pkts :2 1519-1530 byte pkts :0 Max Info :1522 PACKETS TRANSMITTED SUCCESSFULLY Total............................................ 5875 Unicast Pkts :5868 Multicast Pkts:0 Broadcast Pkts:7 TRANSMIT ERRORS Total Errors..................................... 0 FCS Error :0 TX Oversized :0 Underrun Error:0 TRANSMIT DISCARDS Total Discards................................... 0 Single Coll Frames : 0 Excessive Coll Frame: 0 Port Membership : 0 VLAN Viable Discards:0 PROTOCOL STATISTICS BPDUs Received :6 BPDUs Transmitted :0 802.3x RX PauseFrame:0 Time Since Counters Last Cleared............... 2 day 0 hr 39 min 59 sec

#### **Related Topics**

config port [adminmode](#page-32-0), on page 33 config port [autoneg,](#page-33-0) on page 34 config port [linktrap](#page-34-0), on page 35 [config](#page-36-0) port power, on page 37

### <span id="page-62-0"></span>**show stats switch**

To display the network (DS port) receive and transmit statistics, use the **show stats switch** command.

```
show stats switch {detailed | summary}
```
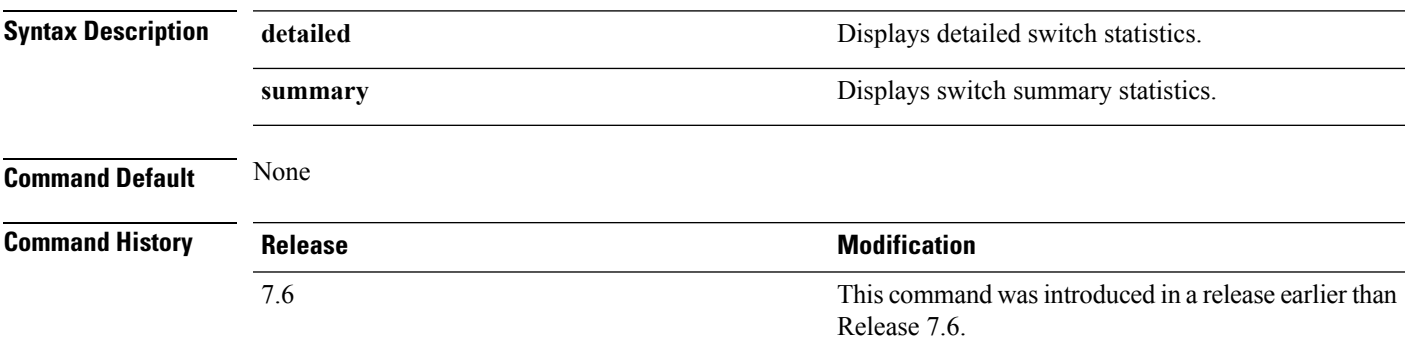

The following example shows how to display switch summary statistics:

```
(Cisco Controller) > show stats switch summary
Packets Received Without Error................. 136410
Broadcast Packets Received..................... 18805
Packets Received With Error.................... 0
Packets Transmitted Without Error............... 78002
Broadcast Packets Transmitted.................. 3340
Transmit Packet Errors............................. 2
Address Entries Currently In Use............... 26
VLAN Entries Currently In Use................... 1
Time Since Counters Last Cleared............... 2 day 11 hr 22 min 17 sec
```
The following example shows how to display detailed switch statistics:

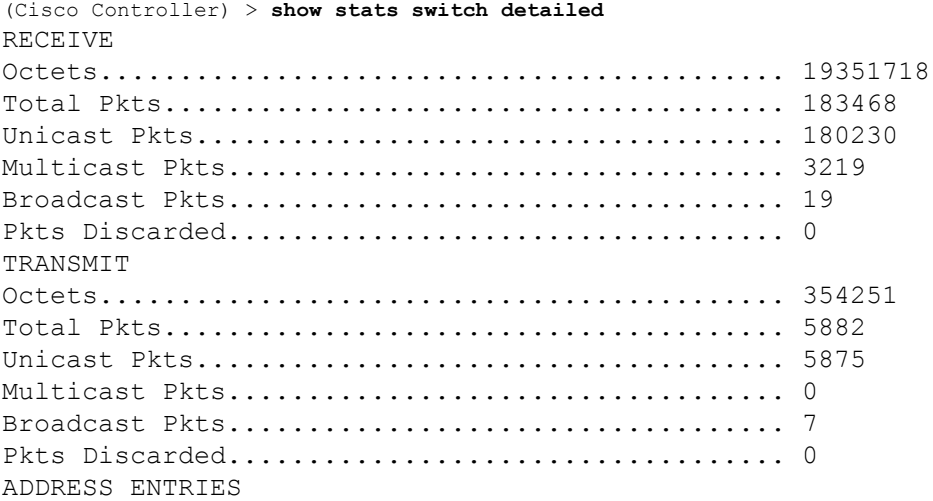

 $\mathbf I$ 

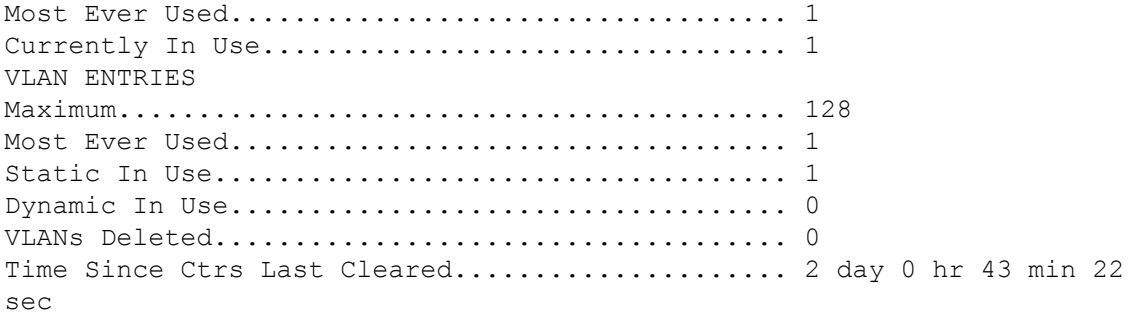